# **DVD mâjas kinoteâtra sistçma**

# *HTS3568*

Reģistrējiet Jūsu preci un iegūstiet atbalstu www.philips.com/welcome

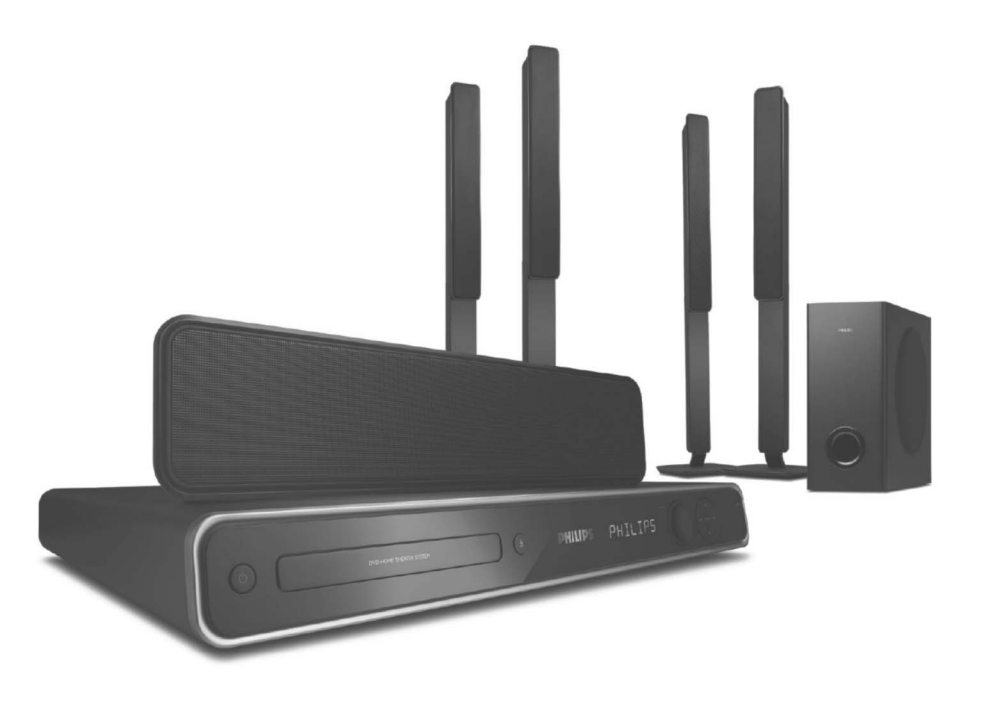

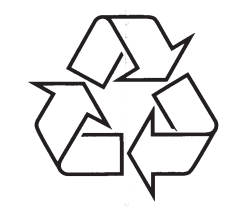

Tiecieties ar Philips Internetâ http://www.philips.com

Lietoðanas instrukcija

# **SVARÎGA INFORMÂCIJA**

### **UZMANÎBU!**

Pircēja lietošanai:

Uzmanīgi izlasiet informāciju, kas atrodas Jūsu DVD mājas kinoteātra sistēmas apakšā vai mugurpusē un zemāk ievadiet Sērijas Nr. Saglabājiet šo informāciju nākotnes lietošanai. Modeļa Nr. **HTS3568** 

Sçrijas Nr. ........................................................................................................................................................

Ja ierîce tiek atvienota no strâvas, izmantojot strâvas kontaktu vai sadalîtâju, kontaktam un sadalîtâjam jâbût viegli pieejamam.

### **LÂZERS**

Tips ...............................pusvadîtâjlâzers GaAIAs Vilnu garums .......................645 ~ 660 nm (DVD)  $....770 - 800$  nm (VCD/CD) Izejas strâvas jauda.........6mW (DVD)  $...7$  mW (VCD/CD) Staru novirzîðanâs ..........60 grâdu

### UZMANÎBU

REDZAMS UN NEREDZAMS LÂZERASTAROJUMS, KAD ATVĒRTS. IZVAIRIETIES NO STARA.

**Ðî prece atbilst Eiropas Kopienas radio traucçjumu prasîbâm.**

**Ðî prece atbilst sekojoðu direktîvu prasîbâm: 2006/95/EC <sup>+</sup> 2004/108/EC.**

### **Atbrîvoðanâs no Jûsu vecâs ierîces**

Jūsu ierīce ir veidota un ražota ar augstas kvalitâtes materiâliem no komponentçm, ko var pârstrâdât un lietot atkârtoti.

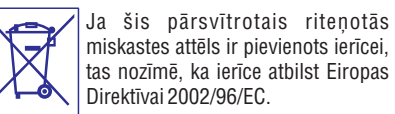

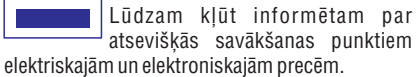

Lūdzam rīkoties saskaņā ar Jūsu vietējiem noteikumiem un neizmest Jûsu vecâs ierîces kopâ ar normâliem sadzîves atkritumiem. Pareizaatbrīvošanās no Jūsu vecajām ierīcēm palīdzēs izvairīties no iespējamām negatīvām sekām dabai un cilvçku veselîbai.

LIETOTÂJIEM JÂATCERAS, KA NE VISI AUGSTU STANDARTU TELEVIZORI IR PILNÎBÂ SADERÎGIAR ŠO IERĪCI UN ATTĒLĀ VAR PARĀDĪTIES TRAUCÇJUMI. GADÎJUMÂ, JA RODAS PROBLÇMAS AR 525 VAI 625 PROGRESÎVÂSSKENĒŠANAS ATTĒLU, IR IETEICAMS PÂRSLÇGT SAVIENOJUMU UZ STANDARTAKVALITÂTES IZEJU. JA IR JAUTÂJUMI, SAISTÎTI AR MŪSU TV SADERĪBU AR ŠĪ MODELA 525p UN 625p DVD ATSKANOTĀJU, LŪDZAM SAZINĀTIES AR MŪSU KLIENTU APKALPOŠANAS CENTRU.

Sakarā ar disku formātu dažādību no dažādiem disku ražotājiem, Jūsu DVD sistēmai var būt nepiecieðams pastiprinâjums vai pajauninâjums. Attīstoties DVD tehnoloģijai, šie pajauninājumi klūst pieejami un veikli veicami. Apmeklējiet www.philips.com/support mâjas lapu, lai iegûtu programmatûras jauninâjumus.

# **IZMANTOTIE TERMINI**

**<u>MP3:</u> F**aila formāts ar skaņas datu saspiešanas sistēmu. "MP3" ir saīsinājums no Motion Picture Eksperts Group 1 (vai MPEG-1) Audio Layer 3. Izmantojot MP3 formâtu, vienâ CD-R vai CD-RW var ierakstît aptuveni 10 reizes vairâk datu kâ parastâ CD.

**MPEG:**Motion Picture Eksperts Group (kustîgo attçlu ekspertu grupa). Digitâlâ audio un video kompresijas sistēmu kolekcija.

**<u>Daudzkanālu:</u> DVD tiek formatēti, lai katram skaņas** celinam izveidotu vienu skanas lauku. Daudzkanālu nozīmē skanas celiņu struktūru, kur ir trīs vai vairāk kanâli.

**<u>Atskaņošanas vadība (PBC):</u> A**ttiecas uz signālu, kas ierakstīts video CD vai SVCD, atskanošanas vadībai. Izmantojot izvçlnes logus, kas ierakstîti Video CD vai SVCD, kas atbalsta PBC, Jûs varat izbaudît dialoga atskanošanu un meklēšanu.

**Progresîvâ skançðana:** tâ parâda attçla horizontâlâs līnijas visas vienā laikā, kā signāla kadru. Šī sistēma var DVD video konvertēt progresīvajā formātā savienojumam ar progresīvo displeju. Šī funkcija būtiski uzlabo attēla izšķirtspēju un kvalitāti.

**<u>Reģiona kods:</u> S**istēma, kas ļauj atskaņot diskus tikai paredzētajā reģionā. Šī ierīce atskaņos tikai diskus, kuriem ir atbilstoši reģionu kodi. Jūs varat uzzināt Jūsu ierīces reģiona kodu, apskatot ierīces etiketi. Daži diski ir saderīgi ar vairāk kā vienu reģionu (vai visiem reģioniem (ALL)).

**<u>S-Video:</u> S**niedz skaidru attēlu, nosūtot atsevišķus signâlus gaismai un krâsai. Jûs varat lietot S-Video tikai tad, ja Jûsu TV ir S-Video ieejas kontakts.

**<u>Telpiskā skaņa:</u> S**istēma, kas veido reālistisku trīsdimensiju skanas lauku, pilnu reālisma, sakārtojot vairākus skalrunus visapkārt klausītājam.

<mark>Virsraksts:</mark> Garākā filmas vai mūzikas funkcijas daļa uz DVD. Katru virsrakstu izsaka virsraksta numurs, kas sniedz Jums iespēju atrast vajadzīgo virsrakstu.

**WMA:**WMA ir saîsinâjums Windows Media Audio un attiecas uz kompresijas tehnoloģiju, ražots Microsoft Corporation. WMA datus var kodçt, izmantojot Widows Media Player 9 vai Windows Media Playes, kas paredzēts Windows XP. Failus var atpazīt pēc paplaðinâjuma 'WMA'.

### **IZMANTOTIE TERMINI**

**Analogais audio:** Skaòa, kas nav pârvçrsta ciparos. Analogā skaņa ir pieejama, ja Jūs lietojat kontaktus AUDIO LEFT/RIGHT. Ðie kontakti nosûta audio caurdiviem kanâliem, kreiso un labo.

**Ekrâna proporcija:** Parâdîtâ attçla vertikâlo unhorizontālo izmēru proporcija. Standarta TV horizontâlâ pret vertikâlo attiecîba ir 4:3, un platekrāna TV tā ir 16:9. "Vēstuļu kastīte" (Letter box) lauj Jums izbaudīt attēlu ar platāku attiecību uz standarta 4:3 ekrâna.

**AUDIO IN ligzdas:** Sarkana un Balta ligzdas DVD sistēmas aizmugurē, kas sanem audio signālus no citām sistēmām (TV, Stero utt.)

**Bitu âtrums:**Datu daudzums, kas tiek izmantots, lai noturētu noteiktu mūzikas garumu; mērīts kilobitos sekundç vai kbps. Vai âtrums, ar kâdu Jûs ierakstât. Vispârçji, jo augstâks bitu âtrums vai jo augstâks ierakstīšanas ātrums, jo labāka skaņas kvalitāte. Tomēr, lielāki bitu ātrumi aizņem vairāk vietas diskā.

**<u>Nodaļa:</u> F**ilmas vai mūzikas sekcijas uz DVD, kas ir mazâkas par virsrakstiem. Virsraksts sastâv no vairākām nodaļām. Katrai nodaļai ir piešķirts nodaļas numurs, kas sniedz Jums iespēju izvēlēties Jums vajadzīgo nodalu.

**Kompozîts video (CVBS):** viens video signâls, bieþi izmantots video produktos.

**<u>Diska izvēlne:</u> D**isplejs uz ekrāna, veidots, lai ļautu izvēlēties attēlus, skanas, subtitrus, vairākus lenkus, utt., kas ierakstîti DVD.

**DivX**: DivX kods ir patentçts. Uz MPEG-4 bâzçta video saspiešanas tehnoloģija, ko izstrādājuši DivXNetworks, Inc, kas samazina digitâlo video izmērus uz pietiekami maziem, lai tos varētu pārsūtīt pa internetu, saglabâjot augstu vizuâlo kvalitâti.

**Dolby Digital:** Telpiskâs skaòas sistçma, ko izstrâdâjuði Dolby Laboratories, satur lîdz seðiem kanāliem digitālo audio (priekšējais kreisais un labais, aizmugurçjais kreisais un labais, centra un zemo frekvenču).

**Dolby Surround Pro Logic II:** Tâ ir uzlabota matricasdekodēšanas tehnoloģija, kas sniedz labāku Dolby Surround materiâla telpiskumu un virzienu; sniedz pārliecinošu trīsdimensiju skanas lauku stereo mūzikas atskanošanā; un ir ideāli atbilstošs, lai sniegtu telpiskuma iespaidu automašīnu skanai. Kamēr vispārpieņemtā telpiskās skaņas programmçðana ir pilnîbâ saderîga ar Dolby Surround Pro Logic II dekoderiem, skanų celinus varçs iekodçt specifiski, lai pilnîbâ izmantotu Pro Logic II atskanošanu, tai skaitā atseviškus kreiso un labo aizmugures kanâlus. (Ðâds materiâls ir arî pilnîbâ saderîgs ar standarta Pro Logic dekoderiem).

<u>**DTS:** Digitālās Teātru Sistēmas. Šī ir telpiskās skaņas</u> sistēma, bet atšķiras no Dolby Digital. Formātu ir izstrâdâjuðas citas firmas.

**<u>HDMI</u> (augstas izšķirtspējas multimediju interfeiss) ir** liela- âtruma digitâls interfeiss, kas var pârraidît nesaspiestu augstas izškirtspējas video un digitālu daudz-kanâlu audio. Tas nodroðina izcilu attçlu unskaņas kvalitāti, kam nav novērojami nekādi traucējumi. HDMI ir pilnībā saderīgs ar DVI. Saskaņā ar HDMI standartu, HDMI vai DVI ierîèu, bez HDCP (Augsta diapazona Digitâlâ Satura aizsardzîba), pievienoðanas gadîjumâ nebûs video un audio izeju.

**EasyLink:** Philips EasyLink lieto HDMI CEC industrijas standarta protokolu, lai dalîtu funkcionalitātes starp ierīci un pieslēgtajām ierīcēm. Ðî funkcija ir pieejama tikai tad, ja Jûs ðo ierîci pieslçdzat pie HDMI CEC saderîga TV ar HDMI vadu.

**HDCP**(Augsta diapazona digitâlâ satura aizsardzîba) ir specifikâcija, kas nodroðina droðu digitâlâ satura pārraidi starp ierīcēm (lai nepielautu neautorizētu kopēšanu).

**<u>JPEG:</u> Ļ**oti pazīstams digitālo nekustīgo attēlu formāts. Nekustīga attēla datu saspiešanas sistēmu piedâvâ Joint Photographic Ekspert Group, kas izmanto mazu samazinājumu attēla kvalitātē. neskatoties uz tâ lielo saspieðanas proporciju. Faili ir atpazîstami pçc to faila paplaðinâjuma 'JPG' vai 'JPEG'.

# **SVARÎGA INFORMÂCIJA**

# DI DOLBY

Ražots ar licenci no Dolby Laboratories. 'Dolby', 'Pro Logic' un dubult-D simbols ir Dolby Laboratories preču zīmes.

#### **adt** Digital Surround

Ražots ar licenci no Digital Theater Systems, Inc. ASV patenti 5,451,942; 5,956,674; 5,974,380; 5,978,762; 6,478,535 un citi ASV un vispasaules patenti izdoti un gaidāmi. "DTS" un "DTS Digital Surround" ir Digital Theater Systems, Inc reģistrētas preču zīmes. Autortiesîbas 1996-2007, Digital Inc. Visas tiesîbas rezervētas

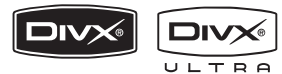

DivX, DivX Ultra sertificēti un asociēti logo ir DivX, Inc preèu zîmes un tiek izmantoti ar licenci.

Oficiāli DivX Ultra sertificēta prece. Atskano visu versiju DivX (R) video (tai skaitâ DivX(R) 6) ar uzlabotu DivX(R) mediju failu un DivX(R) Media Format atskanošanu.

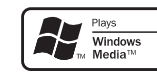

Microsoft Windows Media un Windows logo ir Microsoft Corporation preču zīmes un reģistrētas preèu zîmes Savienotajâs Valstîs un/vai citâs valstîs.

# HƏMI

HDMI un HDMI logo, un High-Definition Multimedia Interface ir HDMI licensing LLC zīmoli vai reģistrēti zîmoli.

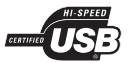

USB-IF logo ir Universal Serial Bus Implementers Forum, Inc. zîmoli.

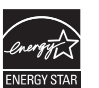

ENERGY STAR un ENERGY STAR zîme ir ASVreáistrētas zīmes.

Ðî prece sevî ietver autortiesîbu aizsardzîbas tehnoloģiju, ko aizsargā US patenti. Šīs autortiesību aizsardzības tehnoloģijas lietošana ir jāsaskano ar Macrovision, un tâ ir paredzçta tikai mâjas un citai ierobežotai lietošanai, ja nav citādi saskanots ar Macrovision. Apgrieztâ mehânika un izjaukðana ir aizliegta.

# **SATURA RÂDÎTÂJS**

# **Vispârçji**

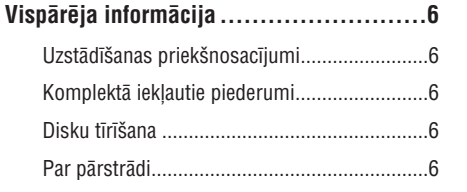

# **Preces pârskats**

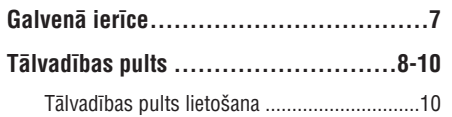

# **Savienojumi**

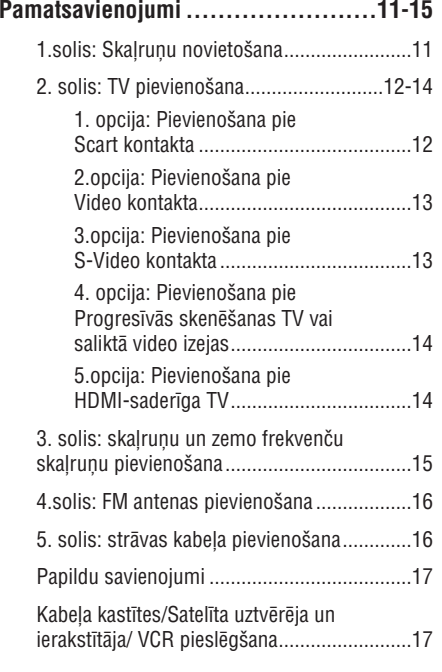

# **Pamatuzstâdîðana**

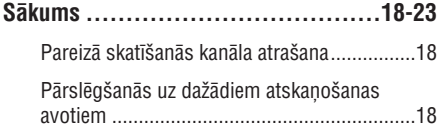

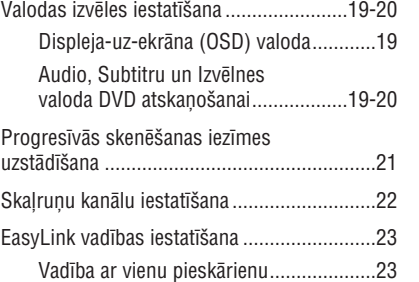

# **Diska atskaòoðana**

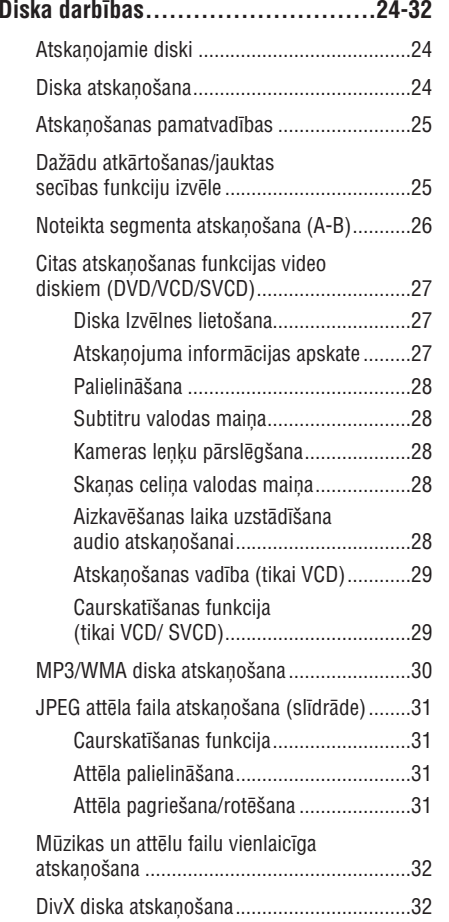

# **SPECIFIKÂCIJAS**

# **PASTIPRINÂTÂJS**

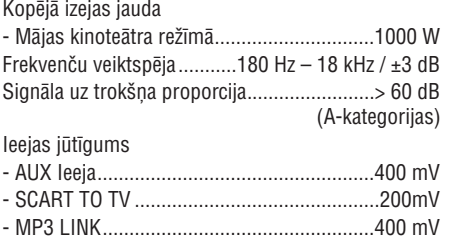

# **RADIO**

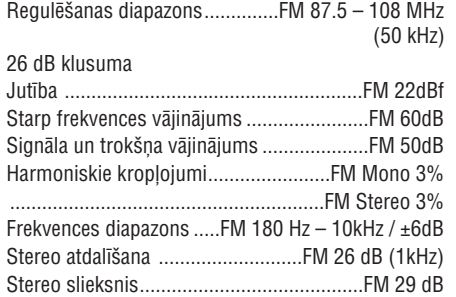

# **DISKS**

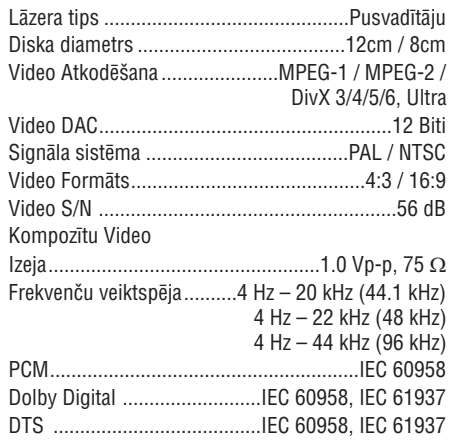

# **USB**

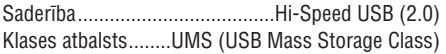

# **GALVENÂ IERÎCE**

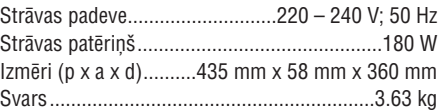

## **PRIEKÐÇJIE UN AIZMUGURÇJIESKAĻRUŅI**

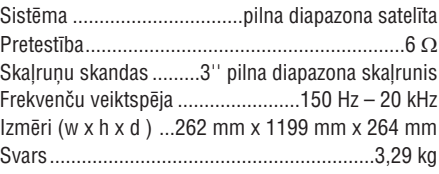

# **CENTRÂLAIS SKAÏRUNIS**

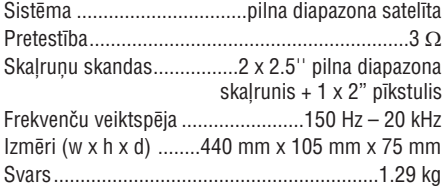

# **ZEMO FREKVENÈU SKAÏRUNIS**

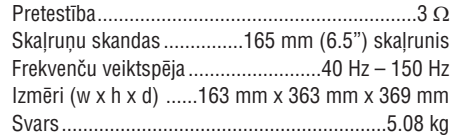

Specifikācijas var mainīties bez iepriekšēja brîdinâjuma.

# **TRAUCÇJUMU NOVÇRÐANA**

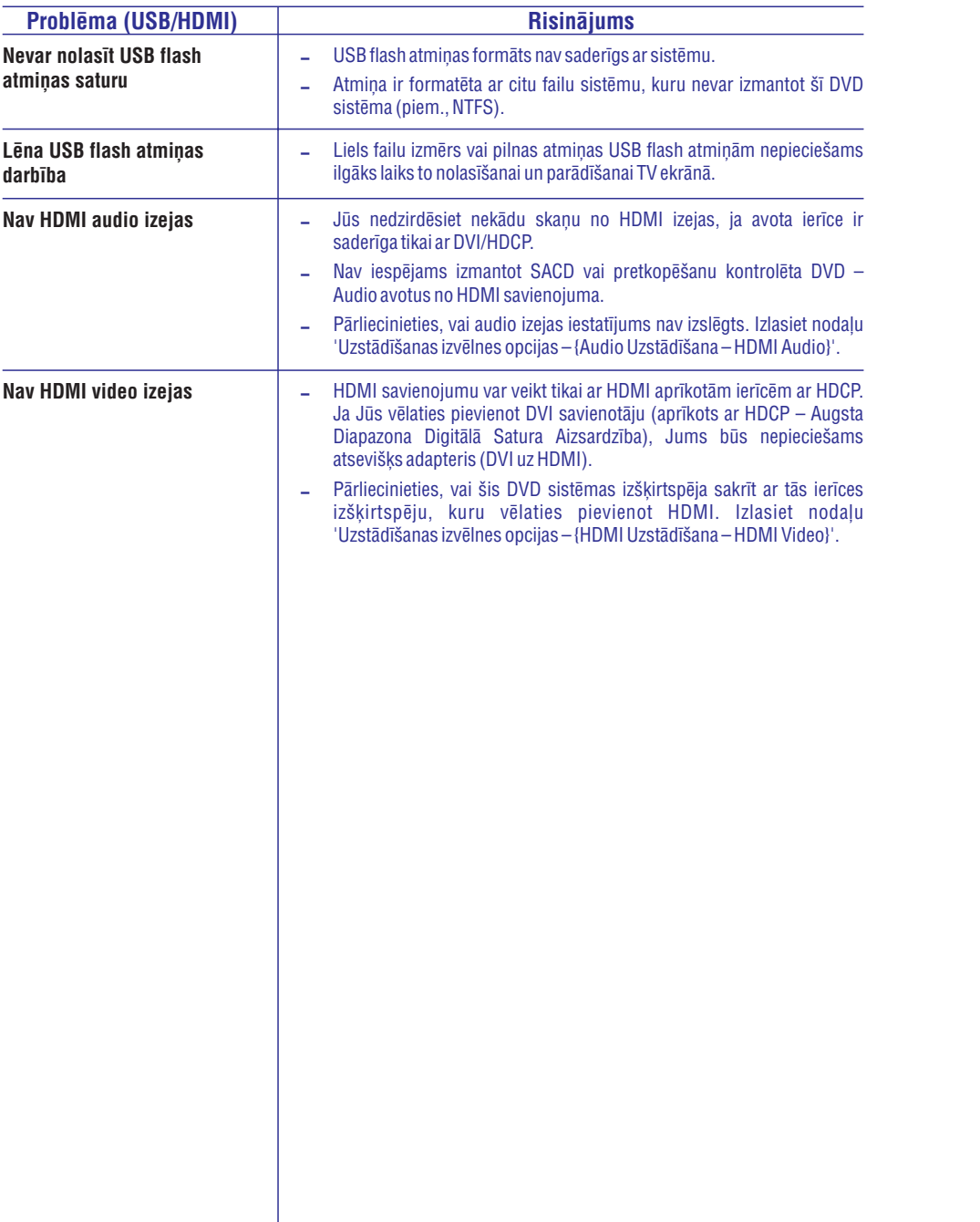

# **SATURA RÂDÎTÂJS**

# **Citu atbalstâmo ierîèu atskaòoðana**

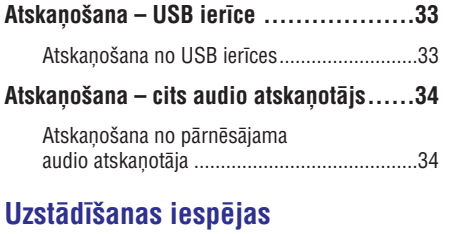

### **Iestatîðanas Izvçlnes iespçjas ..........35-45** Piekļūšana iestatīšanas izvēlnei ......................35 Vispârçjâs iestatîðanas lapa....................36 Audio iestatîðanas lapa......................37-38 Video iestatîðanas lapa......................39-42 Izvçles iestatîðanas lapa....................43-45

# **Radio uztvçrçjs**

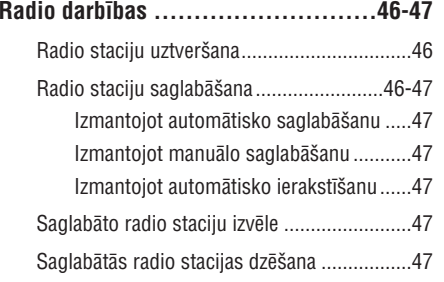

# **Cita informâcija**

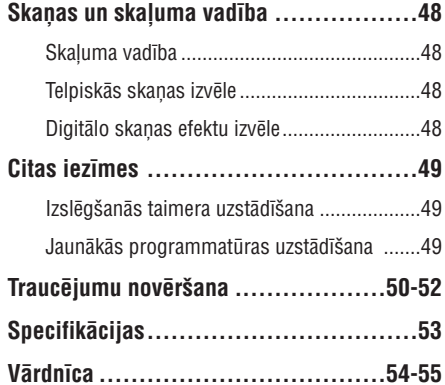

# **VISPÂRÇJA INFORMÂCIJA**

### **BRÎDINÂJUMS!**

**Ierîce nesatur nekâdas daïas, ko var labot lietotâjs. Atstâjiet visu apkopes darbu kvalificçta personâla ziòâ.**

### **Uzstâdîðanas priekðnosacîjumi**

### **Piemçrotas vietas atraðana**

- Novietojiet ierîci uz gludas, stabilas un cietas virsmas. Nenovietojiet ierîci uz paklâja.
- $\sim$ Nekad nenovietojiet ierîci uz citas ierîces, kas var uzkarst (piem., resîveris vai pastiprinâtâjs).
- $\sim$ Nekad nenovietojiet neko zem ierîces (piem., diskus, žurnālus).
- $\sim$ Uzstādiet sistēmu tuvu mainstrāvas kontaktam un lai maiņstrāvas kontaktam var viegli piekļūt.

#### **Vieta ventilâcijai**

 $\mathbf{r}$ Novietojiet ierîci vietâ ar pietiekamu ventilâciju, lai izvairîtos no iekðçjas pârkarðanas. Lai novçrstu pârkarðanu, atstâjiet vismaz 10 cm attâlumu no ierîces aizmugures un augðas un 5 cm ierîces kreisajâ un labajâ pusç.

#### **Izvairieties no augstâm temperatûrâm, mitruma, ûdens un putekïiem**

- $\mathbf{r}$ Ierīci nedrīkst pakļaut pilieniem vai šļakstiem.
- $\sim$ Nenovietojiet nekâdus bîstamîbas avotus uz ierīces (piem., ar šķidrumiem pilnus objektus, aizdedzinâtas sveces).

### **Komplektâ iekïautie piederumi**

- 1 zemo frekvenču skaļrunis
- $\overline{a}$ 2 priekšējie skalruni ar statīviem
- $\overline{\phantom{a}}$ 2 aizmugurējie skalruni ar statīviem
- 1 centrālais skalrunis
- 1 tâlvadîbas pults ar baterijâm
- 1 scart vads

 $\overline{\phantom{a}}$ 

- $\sim$ 1 FM stieples antena
- $\overline{a}$ Skalrunu vadi (statīvu skalruniem)
- $\sim$ 4 skrūves (statīvu skaļruņu salikšanai)
- $\mathcal{L}$ Ātrā Starta Ceļvedis

### **Disku tîrîðana**

Lai tīrītu disku, lietojiet mikroškiedras tīrīšanas drēbi un tîriet disku no centra uz âru taisnâ lînijâ.

### **UZMANÎBU!**

Nelietojiet ðíîdinâtâjus kâ benzînu, ðíîdinâtâju, komerciāli pieejamus tīrīšanas līdzekļus vai antistatiskus aerosolus, kas paredzçti diskiem.

### **Par pârstrâdi**

Ðîs lietoðanas instrukcijas ir drukâtas uz nepiesārnojoša papīra. Elektroniskais aprīkojums satur daudz materiâlu, ko var pârstrâdât. Ja Jûs metat ârâ veco ierîci, nogâdâjiet to pârstrâdes centrâ. Lūdzam apzināt vietējos noteikumus, kas attiecas uz atbrîvoðanos no iepakojuma materiâliem, tukðâm baterijâm un vecâ aprîkojuma.

# **TRAUCÇJUMU NOVÇRÐANA**

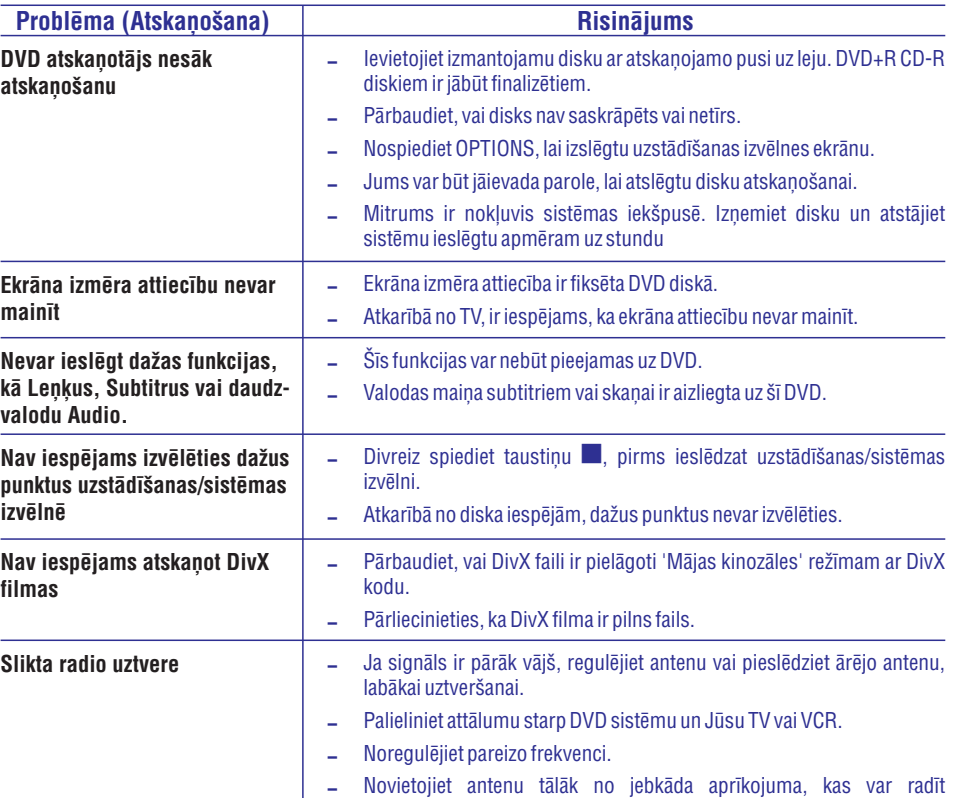

traucējumus.

# **TRAUCÇJUMU NOVÇRÐANA**

### **UZMANÎBU!**

Nekādā gadījumā nemēģiniet labot ierīci paši, jo tas anulēs garantiju. Neatveriet sistēmu, jo ir elektriska šoka risks.

Ja rodas kļūda, pirms vest sistēmu uz labošanu, pārbaudiet zemāk pierakstītos punktus. Ja Jūs nevarat novērst problçmu sekojot ðiem norâdîjumiem, sazinieties ar ierîces pârdevçju vai Philips, lai iegûtu palîdzîbu.

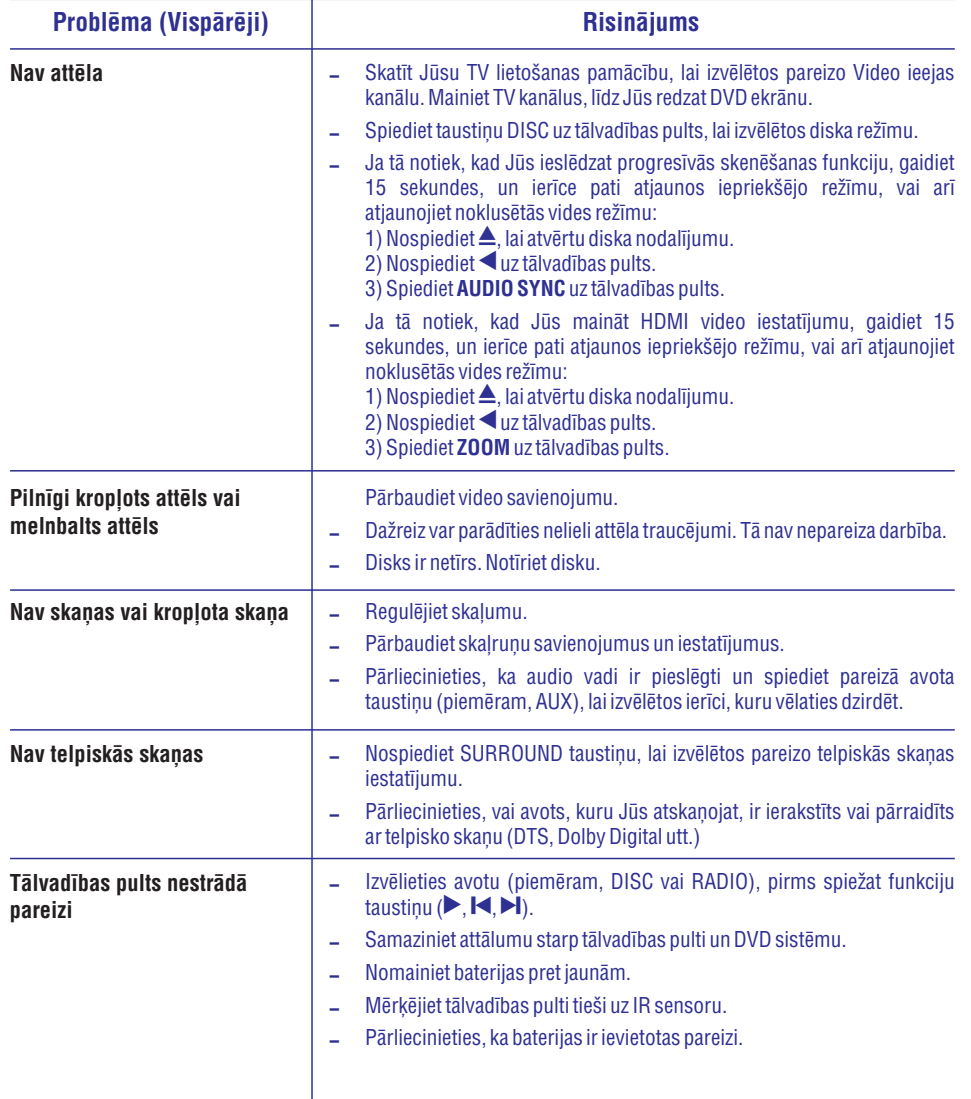

# **GALVENÂ IERÎCE**

## **Skats no priekðas**

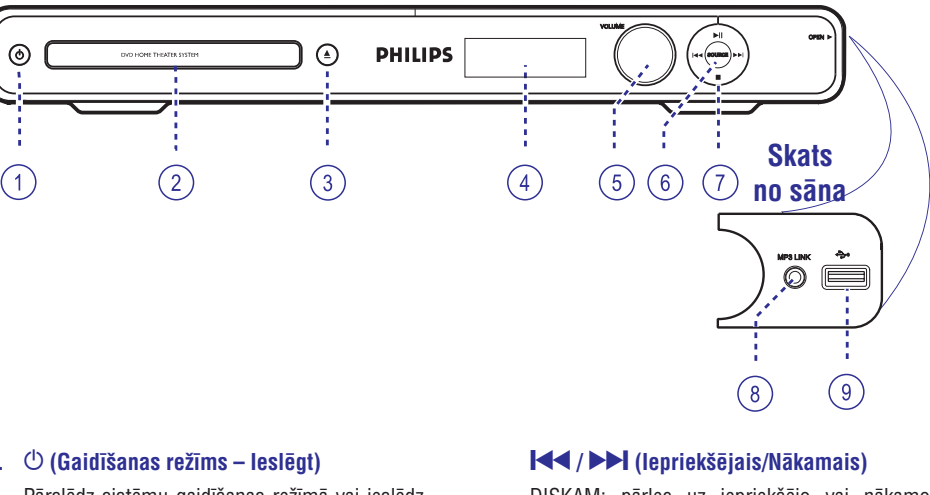

#### **1. (Gaidîðanas reþîms – Ieslçgt)**

- Pārslēdz sistēmu gaidīšanas režīmā vai ieslēdz sistēmu.
- **2. Diska nodalîjums**
- **3. ▲ (Atvērt/Aizvērt)**
- Atver/aizver diska nodalîjumu

#### **4. Displeja panelis**

- $\sim$ Parâda informâciju par ierîces paðreizçjo statusu.
- **5. VOLUME +/-**
- $\overline{a}$ Regulē skaļuma līmeni.

#### **6. SOURCE**

– Izvēlas attiecīgo skaņas avota režīmu: DISC, FM, SCART IN, AUX, DI (DIGITÂLÂ IEEJA) vai MP3 LINK.

#### **7. (Atskaòot/Iepauzçt)**

- $\sim$ DISKAM: sāk/iepauzē atskaņošanu.
- RADIO: sâk automâtisku radio uzstâdîðanu, pirmo reizi uzstâdot.
- DISKAM: pârlec uz iepriekðçjo vai nâkamo virsrakstu/nodalu/celinu.
- DISKAM: nospiediet un turiet šo taustiņu, lai ātri meklētu uz priekšu vai atpakaļ
- $\sim$ RADIO: izvçlas saglabâto radio staciju.

### **(Stop)**

- $\overline{\phantom{a}}$ Beidz darbîbu.
- $\overline{a}$ DISKAM: beidz atskaņošanu.
- $\overline{a}$ RADIO: nospiediet un turiet šo taustinu, lai dzēstu pašreizējo saglabāto radio staciju.

### **Piezîme:**

paneļa labajā stūrī, **OPEN**  $\blacktriangleright$  . Sekojošie kontakti atrodas zem vāciņa priekšējā

### **8. MP3 LINK kontakts**

– Austiņu ieeja, lai pieslēgtu Jūsu portatīvā audio atskaņotāja austiņu izeju.

### **9 . (USB) kontakts**

 $\mathbf{r}$ Ieeja USB zibatminai vai USB atminas karšu lasītājam.

# **TÂLVADÎBAS PULTS**

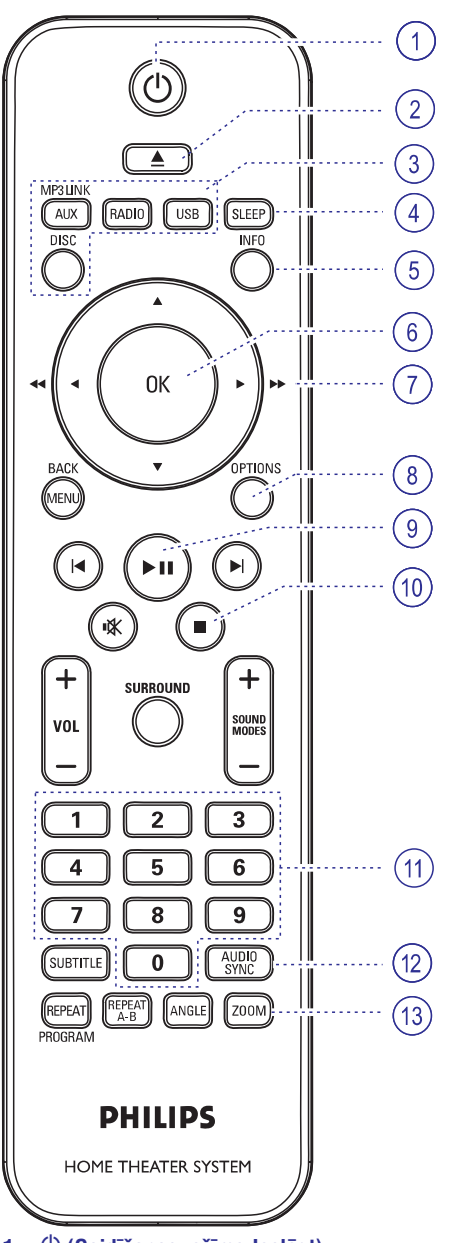

### **1. (Gaidîðanas reþîms-Ieslçgt)**

 $\overline{a}$ Ieslēdz šo ierīci vai pārslēdz gaidīšanas režīmā.

### 2. **▲ (Atvērt/Aizvērt)**

 $\overline{a}$ Atver/aizver diska nodalîjumu.

### **3. Avota taustiòi**

- $\sim$ : pârslçdzas uz SCART IN, AUX **AUX (MP3 LINK)** vai MP3 LINK ārējā avota režīmu.
- **RADIO:** pārslēdzas FM frekvences diapazonā.
- **USB:** pārslēdzas USB režīmā.
- $\sim$ **DISC:** pārslēdzas DISKA režīmā.

### **4. SLEEP**

 $\sim$ Iestata gulçtieðanas taimeri.

### **5. INFO**

 $\sim$ Parâda paðreizçjo statusu vai diska informâciju.

### **6. OK**

 $\sim$ Apstiprina ievadi vai izvēli.

### **7.** AVS

- $\sim$ DISKAM: izvēlas kustības virzienu izvēlnē.
- DISKAM: spiediet pa kreisi vai pa labi, lai âtri meklētu uz priekšu un atpakaļ.
- RADIO: spiediet augšup vai lejup, lai regulētu radio frekvenci.
- $\overline{a}$ RADIO: spiediet pa kreisi vai pa labi, lai sâktu automātisku meklēšanu.

### **8. OPTIONS**

Atver vai aizver sistēmas uzstādīšanas izvēlni.

### **9. (Atskaòot/Iepauzçt)**

- DISKAM: sāk/iepauzē atskanošanu.
- $\sim$ RADIO: sâk automâtisku radio uzstâdîðanupirmo reizi uzstâdot.

### **10. (Stop)**

- $\sim$ Beidz darbîbu.
- DISKAM: beidz atskaņošanu.
- RADIO: nospiediet un turiet šo taustinu, lai dzēstu pašreizējo saglabāto radio staciju.

### **11. Ciparu tastatûra 0-9**

- $\sim$ Ievada diska celiņa/virsraksta/nodaļas numuru.
- $\overline{a}$ Ievada saglabâtas radio stacijas numuru.

### **12. AUDIO SYNC**

- Izvçlas audio valodu/kanâlu.
- Iestata audio izejas kavçjuma laikus, ja video atskaņošana atpaliek no audio izejas.

### **13. ZOOM**

Palielina vai samazina attēlu TV ekrānā.

# **CITAS IEZÎMES**

## **Izslçgðanâs taimera uzstâdîðana Jaunâkâs programmatûras**

Izslçgðanâs taimera funkcija ïauj ðai ierîcei **uzstâdîðana** automātiski pārslēgties gaidīšanas režīmā pēc uzstâdîta laika perioda.

• Atkārtoti spiediet **SLEEP** uz tālvadības pults, lai izvēlētos pēc cik ilga laika perioda vēlaties, lai ierīce pārslēgtos gaidīšanas režīmā (minūtēs). OFF (Izslegts) >  $60 > 45 > 30 > 15 >$  OFF (Izslegts) ...

### **Lai pârbaudîtu vai mainîtu iestatîjumu**

• Vienreiz spiediet taustiņu **SLEEP**, lai parādītu atlikuðo laiku pirms izslçgðanâs. Lai mainîtu iestatījumu, atkārtoti spiediet taustiņu **SLEEP**, lîdz tiek parâdîts vajadzîgais laiks.

### **Lai atceltu izslçgðanâs taimeri**

Atkāroti nospiediet **SLEEP**, lai izvēlētos 'OFF' vai pārslēdziet ierīci gaidīšanas režīmā.  $\bullet$ 

Periodiski Philips piedâvâ programmas atjauninâjumus, lai pârliecinâtos, ka ðî ierîce atbilst jaunâkajiem formâtiem. Lai pârbaudîtu pajauninâjumus, salîdziniet ierîces paðreizçjo programmatûras versiju ar jaunâko programmatûras versiju, kas pieejama Philips interneta lapâ.

- **1.** Spiediet taustiņu **OPTIONS**, lai izvēlētos izvēlni .**{Preferences}**
- **2.** Izvēlieties punktu **{Version Info}** un spiediet taustiņu **OK**, lai pārbaudītu šīs ierīces

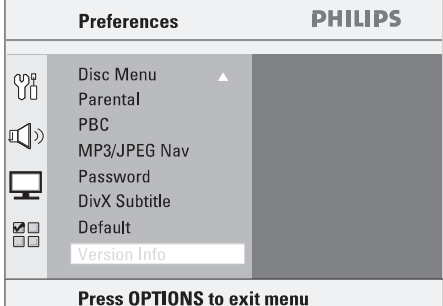

programmatûras versiju.

- **3.** Pierakstiet versijas numuru, tad spiediet taustiņu **OPTIONS**, lai izslēgtu izvēlni.
- Apmeklçjiet www.philips.com/support, lai **4.** atrastu jaunâko programmatûras versiju, kas pieejama ðai ierîcei.
- **5.** Ja jaunākās programmatūras versija ir jaunāka kâ ierîcç esoðâs programmatûras versija, lejupielâdçjiet to un saglabâjiet CD-R diskâ vai USB atminas ierīcē.
- **6.** Ievietojiet šo CD-R disku vai USB atmiņas ierīci ðajâ ierîcç un apstipriniet pajauninâðanas darbîbu.

### **Piezîme:**

### **Nekad neatvienojiet un neizslçdziet ðo ierîci pajauninâðanas laikâ.**

**7.** Kad pabeigts, ierīce automātiski pārslēdzas gaidīšanas režīmā.

# **SKAÒAS UN SKAÏUMA VADÎBA**

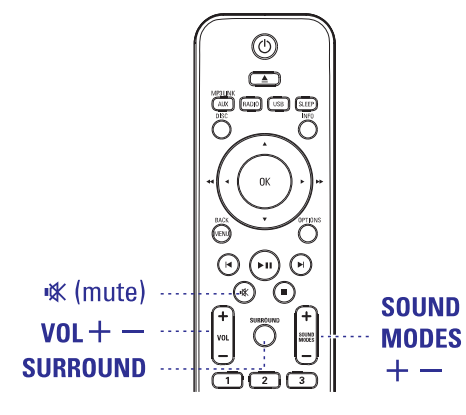

## **Skaïuma vadîba**

**•** Spiediet taustiņu VOL +/- uz tālvadības pults, lai palielinātu vai samazinātu skalumu.

### **Lai îslaicîgi izslçgtu skaòu**

- $\bullet$ Spiediet taustiņu ''' uz tālvadības pults.
	- $\rightarrow$  Atskaņošana turpināsies bez skaņa un displejâ parâdâs 'MUTE' (Klusums).
	- $\rightarrow$   $\;$  Lai atjaunotu skaņu, vēlreiz spiediet taustiņu **!※** (Klusums) vai palieliniet skaļumu.

## **Telpiskâs skaòas izvçle**

- $\bullet$ Spiediet taustiņu **SURROUND** (Telpiskā skaņa), lai izvēlētos Daudzkanālu, Stereo vai ballītes skanu.
	- $\rightarrow$  Dažādu telpiskās skaņas režīmu pieejamība ir atkarīga no skaņas, kas pieejama diskā.
	- $\rightarrow$  Pieejamie Daudzkanālu izejas režīmi sevī ieklaui: Dolby Digital un Dolby Pro Logic II.
	- **→** Stereo pārraides vai ieraksti veidos nelielu telpiskās skanas kanālu efektu, ja tiks atskanoti telpiskās skaņas režīmā. Bet mono (viena kanāla skaņa) avoti neatskaņos nekādu skaņu no aizmugurējiem skaļruņiem.
	- $\rightarrow$   $\,$  Ballītes režīms ir ideāls ballītes mūzikai. Tas pastiprina stereo kanālu izeju, dubultojot skanas izeju centra, aizmugurçjiem kreisajam un labajam skalruņiem.

### **Digitâlo skaòas efektu izvçle**

Izvēlieties iepriekš noteikto digitālo skanas efektu, kas atbilst Jūsu diska saturam vai kas optimizē skanu mūzikas stilam, kuru atskanojat.

**Spiediet taustiņu <b>SOUND MODES +/-** (Skaņas režīmi +/-), lai izvēlētos pieejamo skaņas efektu.  $\bullet$ 

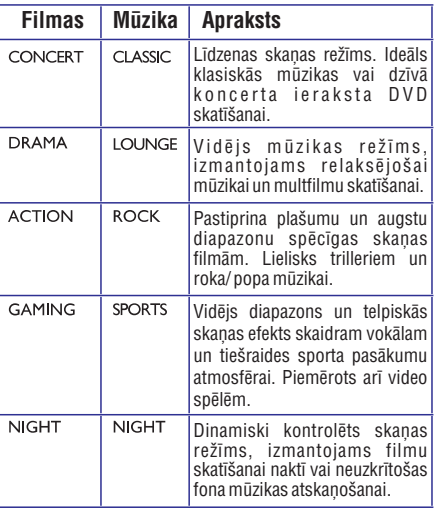

# **TÂLVADÎBAS PULTS**

### **14. MENU (BACK)**

- -DVD: atgriežas virsraksta izvēlnē.
- -VCD/SVCD: Atskanošanas laikā (tikai kad PBC ieslēgts) atgriežas PBC izvēlnē.

### **15. / (Iepriekðçjais/Nâkamais)**

- DISKAM: pârlec uz iepriekðçjo vai nâkamo virsrakstu/nodalu/celinu.
- $\sim$ RADIO: izvçlas saglabâto radio staciju.

### **16. (Klusums)**

– Izslēdz vai atjauno skaņu.

### **17. SURROUND**

– Izvēlas daudz-kanālu telpisko skaņu, stereo vai ballītes režīmu.

### **18. VOL +/-**

– Regulē skaļuma līmeni.

### **19. SOUND MODES +/-**

– Izvēlas iepriekš noteiktu skaņas efektu.

### **20. SUBTITLE**

-Izvçlas DVD subtitru valodu.

### **21. REPEAT (PROGRAM)**

- DISKAM: Izvēlas dažādus atkārtošanas vai sajauktas secības režīmus; izslēdz atkārtošanas vai sajauktas secības režīmu.
- $\sim$ RADIO: Spiediet šo taustinu, lai sāktu manuālu staciju saglabāšanu.
- $\sim$   $^{-1}$ RADIO: Nospiediet un turiet šo taustiņu, lai sāktu automâtisku radio staciju programmçðanu.

### **REPEAT A-B**

Atkârto noteiktu diska segmentu.

### **22. ANGLE**

– Izvēlas citu skata leņķi DVD filmai (ja pieejams).

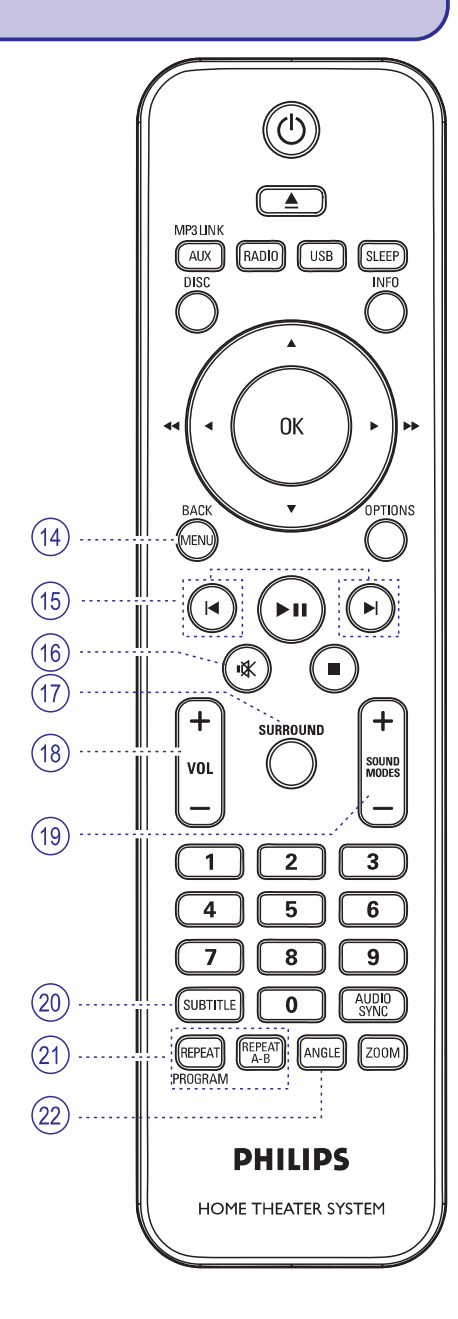

# **TÂLVADÎBAS PULTS**

### **Tâlvadîbas pults lietoðana**

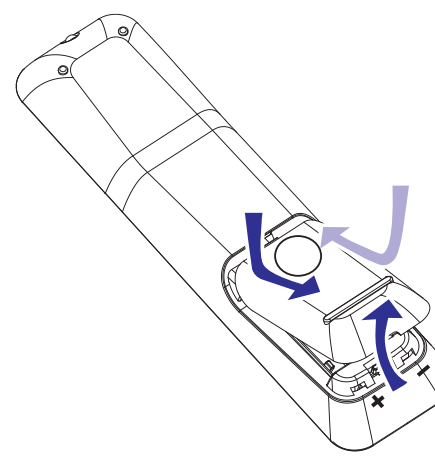

- **1.** Atveriet bateriju nodalîjumu.
- **2.**Ievietojiet divas R03 vai AAA tipa baterijas, ievērojot indikācijas (+ -) nodalījuma iekšpusē.
- **3.** Aizveriet bateriju nodalījuma vāciņu.
- **4.** Mērķējiet tālvadības pulti tieši uz tālvadības sensoru (IR) uz DVD sistēmas priekšējā panela.
- **5.** Izvēlieties avotu, ko vēlaties vadīt, spiežot taustiņu AUX (MP3 LINK), RADIO, USB vai DISC uz tâlvadîbas pults.
- **6.** Izvēlieties vajadzīgo funkciju (piemēram,  $\blacktriangleright$ ,  $\blacktriangleright$ I).

### **UZMANÎBU!**

 $\overline{a}$ 

- $\sim$ **Izòemiet baterijas, ja tâs ir tukðas, vai ja tâlvadîbas pults netiks lietota ilgu laiku.**
- $\sim$ **Nelietojiet vienlaicîgi daþâdas baterijas (vecas un jaunas vai daþâdu tipu baterijas).**
- **Baterijas satur bîstamas íîmiskas vielas, tâdçï no tâm jâatbrîvojas pareizi.**

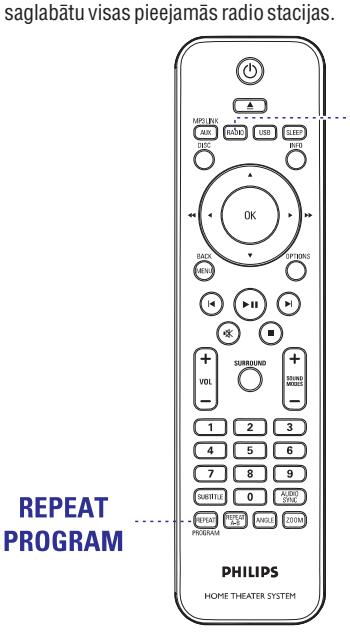

**RADIO DARBÎBAS**

**Izmantojot automâtisko saglabâðanu**

Izmantojiet automâtisko radio staciju saglabâðanu,

**RADIO** 

- **1.** Nospiediet **RADIO** vadību, lai izvēlētos 'FM' vai 'AM/MW'.
- **2.** Turiet nospiestu **REPEAT (PROGRAM)**, kamēr 'START ...' parâdâs.
	- Visas iepriekð saglabâtâs radio stacijas tiks pârrakstîtas.

### **Izmantojot manuâlo saglabâðanu**

Jūs varat izvēlēties saglabāt tikai Jūsu iecienītās radio stacijas.

- **1.** Uztveriet Jūsu izvēlēto radio staciju (izlasiet nodalu 'Radio staciju uztveršana')
- 2. Nospiediet **REPEAT (PROGRAM)**.
- Nospiediet / **3. ciparu tastatûru 0-** vai lietojiet , lai izvçlçtos numuru, ar kâdu radio staciju **9** vēlaties saglabāt.
- **4.** Nospiediet **REPEAT (PROGRAM)**, lai saglabātu ðo radio staciju.

### **Saglabâto radio staciju izvçle**

- **1.** Nospiediet **RADIO** vadību, lai izvēlētos 'FM' vai 'AM/MW'.
- **2.** Spiediet taustiņus M / ▶ vai lietojiet **ciparu tastatūru 0-9**, lai izvēlētos saglabātās stacijas numuru.

Parâdîsies saglabâtâs stacijas numurs, kam sekos radio frekvence.

### **Saglabâtâs radio stacijas dzçðana**

- **1.** Esot radio režīmā, spiediet taustiņus **k** / **>I** uz tālvadības pults, lai izvēlētos saglabāto radio staciju.
- 2. Nospiediet un turiet taustiņu **in al** līdz displejā parâdâs 'FM X DELETED' (Saglabâtâ radio stacija izdzēsta).
	- 'X' ir saglabâtâs radio stacijas numurs.
	- $\rightarrow$  Radio staciju turpina atskaņot, bet tā ir izdzēsta no saglabāto radio staciju saraksta.

→ Pārējo saglabāto radio staciju numuri paliek nemainîti.

# **RADIO DARBÎBAS**

### **Pirms Jûs sâkat...**

Pārliecinieties, ka FM antena ir pieslēgta galvenajai ierīcei. (Dažiem modeliem tā ir pieslēgta jau rūpnīcā.) Atritiniet FM antenu un nostipriniet tâs galu pie sienas.

*Noderîgi Padomi:*

- *Labâkai FM stereo uztverðanai, pieslçdziet ârçju FM antenu (nav iekïauta komplektâ).*
- $\overline{\phantom{0}}$ *Novietojiet antenu pçc iespçjas tâlâk no Jûsu TV, Videomagnetofona vai citiem starojuma avotiem, lai novçrstu nevajadzîgus traucçjumus.*

### **Radio staciju uztverðana**

- **1.** Spiediet taustiņu **SOURCE** (Avots), līdz displeja panelî parâdâs 'FM' (FM radio) (vai nospiediet **RADIO** uz tālvadības pults).
- **2.** Īsi spiediet taustiņus ◀ / ▶ uz tālvadības pults, lai sâktu uztverðanu.

 $\rightarrow$   $\,$  Frekvences indikators sāk mainīties, kamēr radio stacija ar pietiekami stipru raidîðanas signâlu tiek uztverta.

- **3.** Ja nepieciešams, atkārtojiet **2. soli**, līdz Jūs atrodat vajadzîgo radio staciju.
- **4.** Lai precīzi uzregulētu vājas radio stacijas, īsi un atkārtoti spiediet taustiņus ▲ / ▼ līdz tiek atrasta optimâla uztverðana.

*Noderîgi padomi:*

Ξ *Ja FM radio stacija pârraida RDS (Radio Datu Sistçmas) datus, RDS nosaukums tiks parâdîts un saglabâts.*

### **Radio staciju saglabâðana**

Sistēmas atmiņā Jūs varat saglabāt līdz 40 FM radio stacijām. Ir trīs dažādi veidi, kā programmēt radio stacijas:

- Izmantojot automâtisko uzstâdîðanu (tikai pirmo reizi uzstâdot)  $\sim$
- Izmantojot automâtisko saglabâðanu  $\sim$
- Izmantojot manuâlo saglabâðanu

#### *Noderîgi padomi:*

- $\overline{\phantom{a}}$ *Sistçma izslçgs saglabâðanas reþîmu, ja 20 sekunþu laikâ netiks nospiests neviens taustiòð.*
- $\overline{\phantom{a}}$ *Ja radio uzstâdîðanas laikâ netiek atrasts stereosignâls vai tiek atrastas mazâk kâ 5 (piecas) radio stacijas, parâdâs ziòojums "CHECK ANTENNA" (pârbaudiet antenu).*

#### **Izmantojot automâtisko uzstâdîðanu**

Kad Jūs pirmo reizi pieklūstat 'Radio' režīmam, Jums tiks jautāts meklēt radio stacijas, pirmo reizi pārslēdzoties radio režīmā. Ar vienu pieskārienu taustinam, visas stacijas tiks saglabātas automātiski.

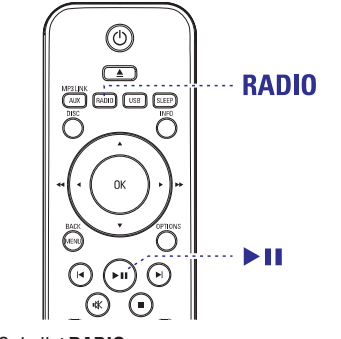

**1.** Spiediet **RADIO**.

→ Parādās ziņojums 'AUTO INSTALL... PRESS PLAY' (Automâtiskâ uzstâdîðana... spiediet atskanot).

2. Nospiediet**>II** 

→ Visas pieejamās radio stacijas ar spēcīgu signâlu tiks saglabâtas automâtiski.

 $\rightarrow$  Kad pabeigts, pēdējā uzregulētā radio stacija tiks atskaņota.

## **PAMATSAVIENOJUMI**

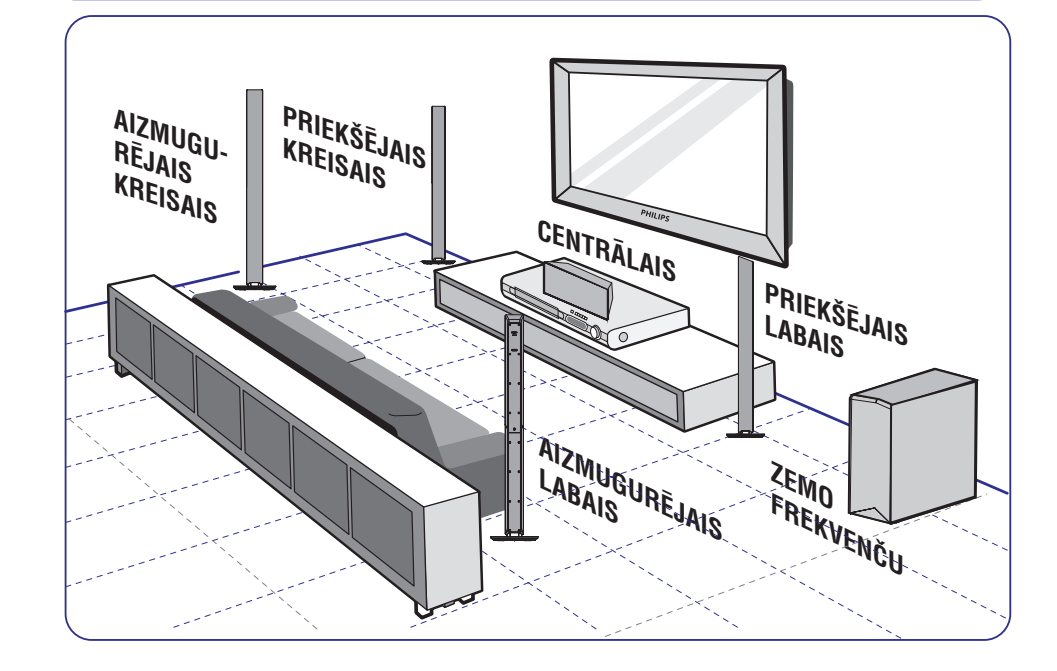

# **1.solis: Skaïruòu novietoðana**

Philips Mājas Kinoteātra sistēmu ir viegli uzstādīt. Pareiza sistēmas novietošana ir būtiska, lai nodrošinātu optimālu skanas baudījumu.

- **1.** Novietojiet kreiso un labo priekšējos skaļruņus vienâdâ attâlumâ no TV un apmçram 45 grâdu leņķī no klausīšanās pozīcijas.
- **2.** Novietojiet centrālo skaļruni virs TV vai DVD sistēmas, lai centrālā kanāla skaņa būtu lokalizçta.
- **3.** Novietojiet aizmugurējos skaļruņus ausu līmenī vienu pret otru.
- **4.** Zemo frekvenču skaļruni novietojiet uz istabas stûrî. Tam jâatrodas vismaz viena metra attâlumâ no TV.

*Noderîgi padomi:*

- *Ðeit parâdîtâs novietojuma diagrammas ir tikai ceïvedis, kas sniedz izcilu sistçmas darbîbu, bet var bût citas novietojuma iespçjas, kas ir piemçrotâkas Jûsu istabas izkârtojumam, un*  $s$ *niegs baudāmāku skaņu.*
- *Lai izvairîtos no magnçtiskiem traucçjumiem, priekðçjos skaïruòus nenovietojiet pârâk tuvu Jûsu TV.*
- *Aizmugurçjie skaïruòi ir apzîmçti kâ REAR LEFT vai REAR RIGHT.*
- *Priekðçjie skaïruòi ir apzîmçti kâ FRONT LEFT vai FRONT RIGHT.*
- *Skaºuòu iestatîjumiem izlasiet nodaïu 'Sâkums -' Skaïruòu kanâlu iestatîðana'.*

# **PAMATSAVIENOJUMI**

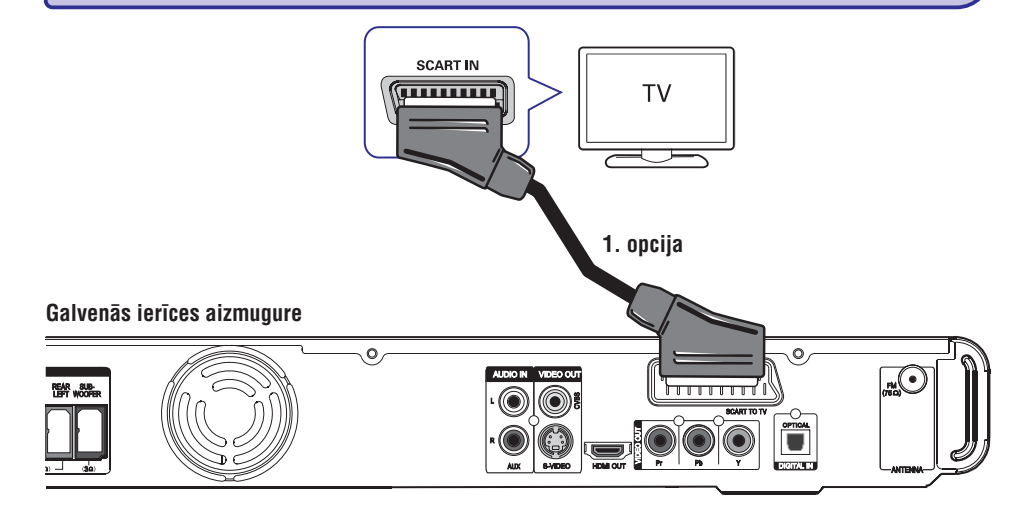

## **2. solis: TV pievienoðana**

Šis savienojums ļauj Jums skatīties atskaņošanu no ðîs DVD sistçmas. Jums nepiecieðams izvçlçties tikai zemâk dotajâm iespçjâm, lai veiktu video SCART ieejas ligzdu. **vienu no** savienojumu.

- Standarta TV, izmantot 1., 2. vai 3. opciju.
- $\sim$ Progresîvâs skençðananas TV, izmantot 4. opciju.
- HDMI TV, izmantot 5. opciju.

#### *Noderîgi padomi:*

- *Ir svarîgi DVD sistçmu pievienot tieði pie TV, lai iegûtu optimâlu video kvalitâti.*
- *Lai dzirdçtu TV audio, izmantojot ðo ierîci, pieslçdziet ierîces AUDIO IN-AUX kontaktus pie TV audio izejas (vadi nav iekïauti komplektâ). Tad spiediet taustiòu AUX, lîdz priekðçjâ panelî parâdâs 'AUX'.*

### **1. opcija: Scart ligzdas izmantoðana**

Izmantojiet scart kabeli, lai savienotu DVD sistçmas ligzdu ar attiecîgo TV **SCART TO TV**

#### *Noderîgs padoms:*

 *Ar ðo savienojumu, audio savienojums nav nepiecieðams, Jûs varat spiest AUX uz tâlvadîbas pults un izvçlçties ieeju SCART IN, lai pârslçgtu TV audio uz sistçmas skaïruòiem.*

# **IESTATÎÐANAS IZVÇLNES IESPÇJAS**

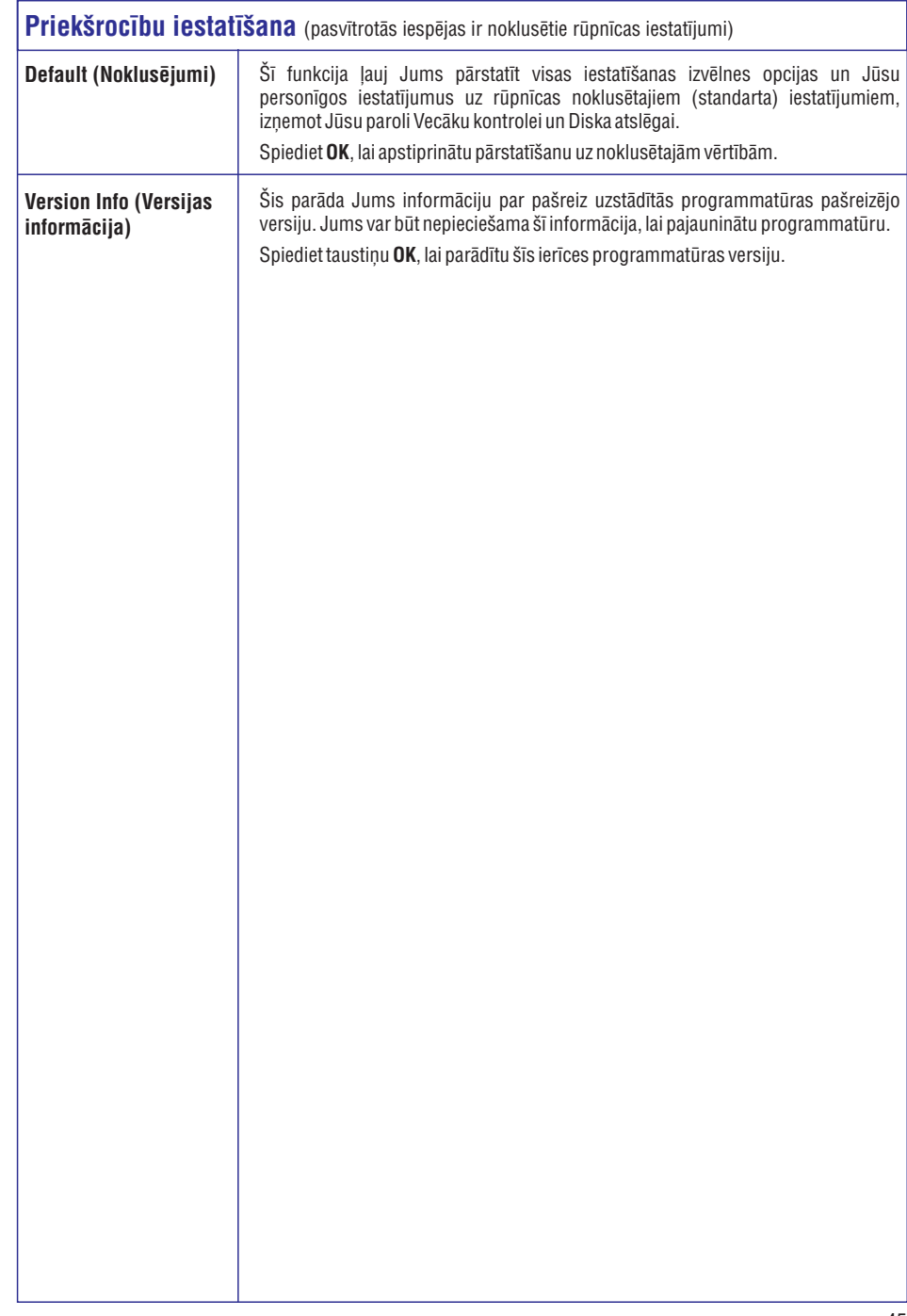

# **IESTATÎÐANAS IZVÇLNES IESPÇJAS**

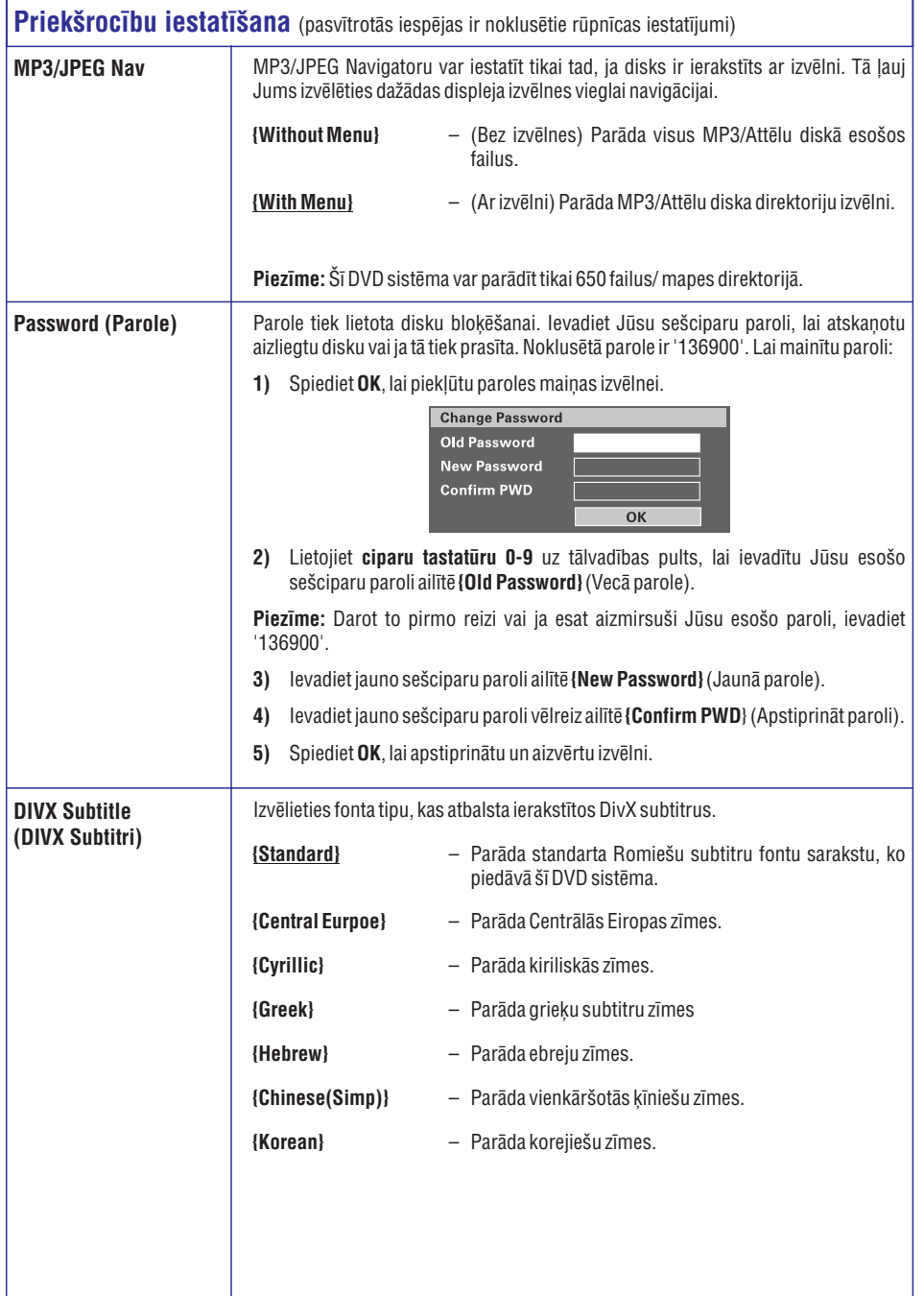

# **PAMATSAVIENOJUMI**

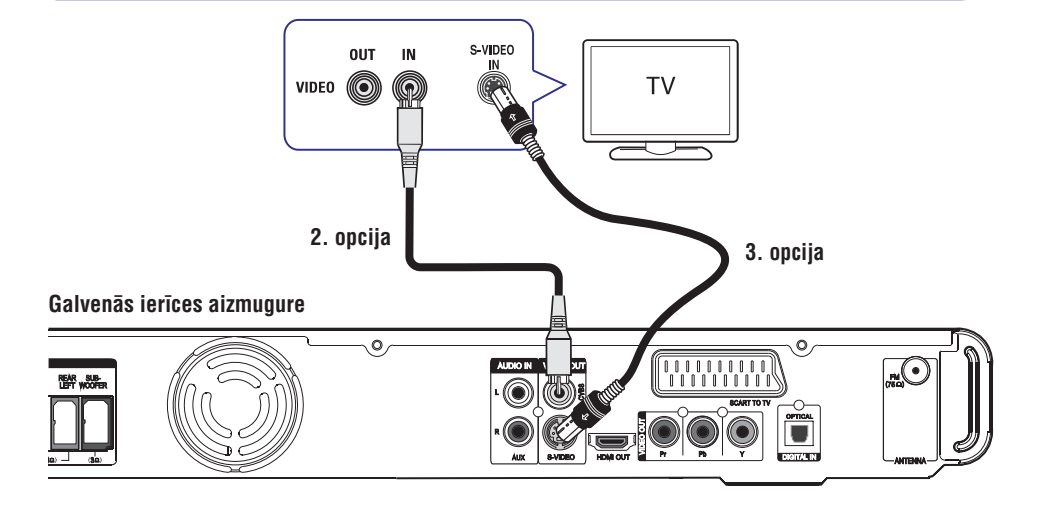

### **2. opcija: Video ligzdas izmantoðana 3.opcija: S-Video ligzdas izmantoðana**

- Izmantojiet salikto video kabeli (dzeltens iekļauts komplektā), lai pievienotu DVD sistēmas ligzdu pie TV video ieejas ligzdas **CVBS S-VIDEO**(apzîmçtas kâ A/V In, Video In, Composite vai Baseband).
	- $\rightarrow$  Nodrošina labu attēla kvalitāti.

- Izmantojiet S-Video kabeli (nav iekļauts komplektā), lai pievienotu DVD sistēmas ligzdu pie TV S-Video ieejas ligzdas (vai apzîmçta kâ Y/C vai S-VHS).
	- $\rightarrow$  Nodrošina labu attēla kvalitāti.

# **PAMATSAVIENOJUMI**

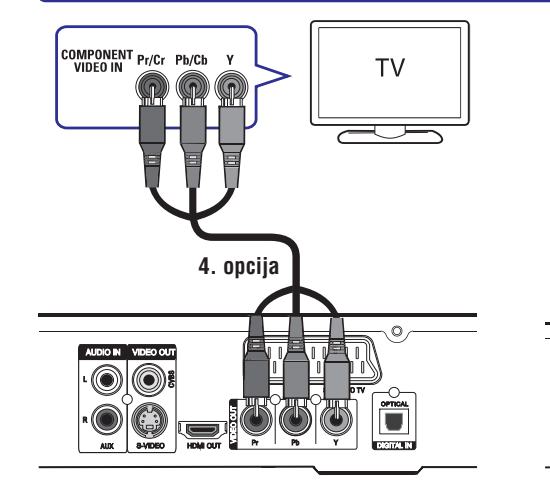

### **4. opcija: Pievienoðana pie Progresîvâs skençðanas TV vai saliktâ video izejas**

Progresîvâs skençðanas video kvalitâte ir pieejama tikai tad, ja tiek izmantots Y Pb Pr savienojums un progresîvâs skençðanas TV ir nepiecieðams. Tas nodrošina ļoti labu attēla kvalitāti, skatoties DVD filmas.

- **1.** Izmantojiet saliktā video kabeļus (sarkans/ zils/ zalš – nav ieklauts komplektā), lai savienotu DVD sistçmas ligzdas ar attiecîgajâm TV video **Y Pb Pr**ieejas ligzdâm (apzîmçtas kâ Y Pb/ Cb Pr/ Cr vai YUV).
	- $\rightarrow$  Nodrošina labāku attēla kvalitāti.
- **2.** Ja Jūsu TV pieņem progresīvos signālus, izpildiet nodalā 'Sākums – 'progresīvās skençðanas iezîmes uzstâdîðana' aprakstîtâs pamâcîbas progresîvâs iezîmes uzstâdîðanai.

### **5. opcija: HDMI atbalstoða TV pievienoðana**

**5. opcija**

THULLIN

C  $\odot$ 

HDMI<br>IN

İ

 $\overline{\circ}$  $\overline{\circ}$  **Galvenâs ierîces aizmugure**

 $\sqrt{Q}$ 

 $\bigcirc$ 

**TV** 

 $\equiv$ 

HDMI (Augstas izškirtspējas multimediju interfeiss) ir digitâls interfeiss, kas nodroðina vâjas kvalitâtes HD digitālo video pārraidīt bez attēla kvalitātes traucçjumiem.

- → Nodrošina vislabāko attēla kvalitāti.
- **1.** Izmantojiet HDMI (Augstu Standartu Multimediju Interfeisa) vadu (nav ieļauts komplektā), lai savienotu ðîs DVD sistçmas**HDMI OUT**kontaktu ar HDMI atbalstoðas ierîces (piem., HDMI TV, HDCP izmantojoša DVI TV) HDMI IN kontaktu.
	- → Nodrošina vislabāko attēla kvalitāti.

#### **Piezîme:**

.<br>Šī ierīce ir HDMI CEC saderīga. Tā ļauj pieslēgtajām ierīcēm vadīt vienai otru, izmantojot HDMI, papildus informâcijai skatît 'Uzstâdîðanas Izvēlnes iespējas – {Video Setup > HDMI Setup > EasyLink}'.

#### *Noderîgi padomi:*

- *HDMI ir atgriezeniski saderîgs ar daþâm DVI ierîcçm, izmantojot attiecîgu adaptera vadu.*
- *Ja DVI ierîce tiek pievienota, papildus audio kabelis ir nepiecieðams audio pârraidei.*

# **IESTATÎÐANAS IZVÇLNES IESPÇJAS**

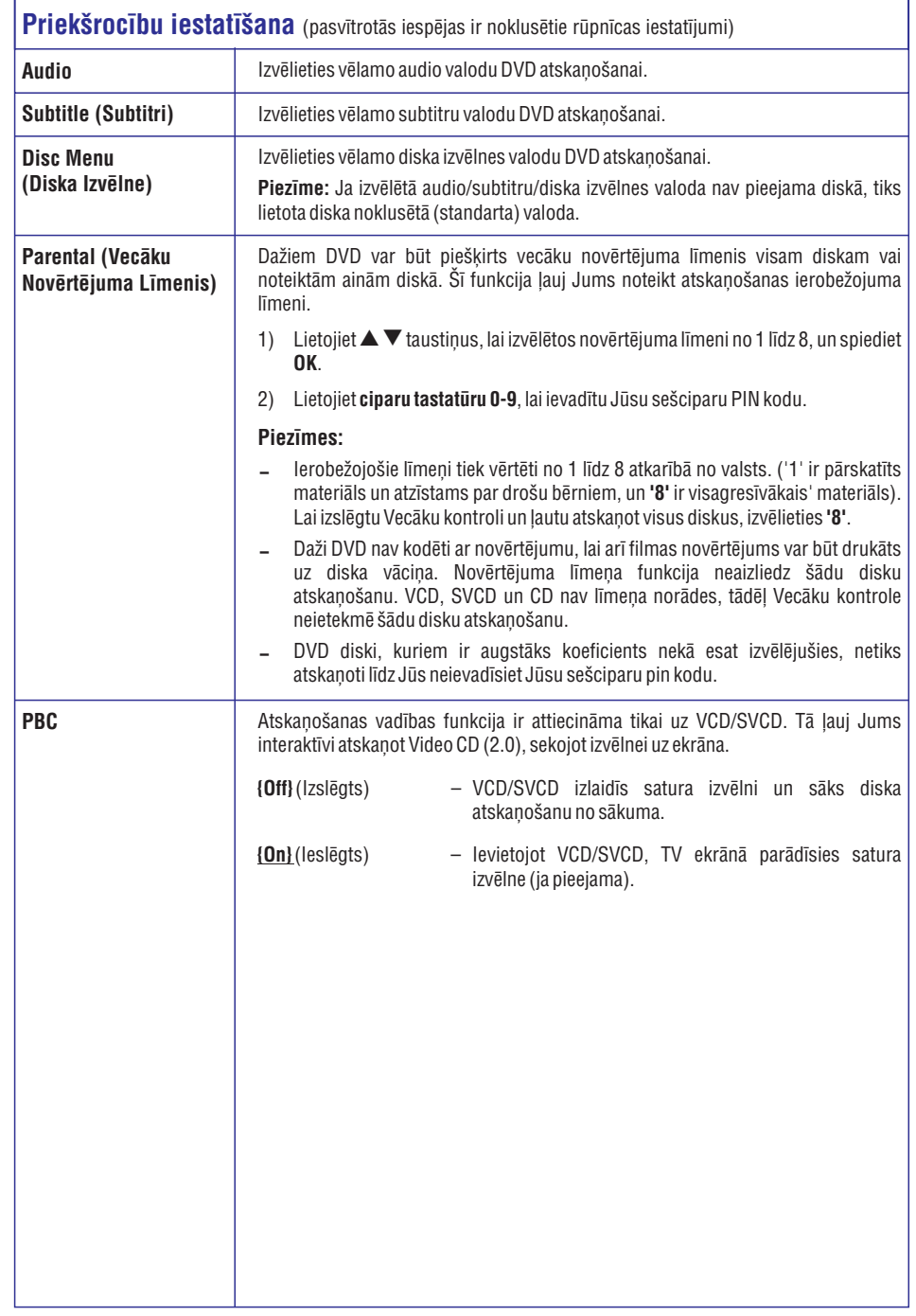

# **IESTATÎÐANAS IZVÇLNES IESPÇJAS**

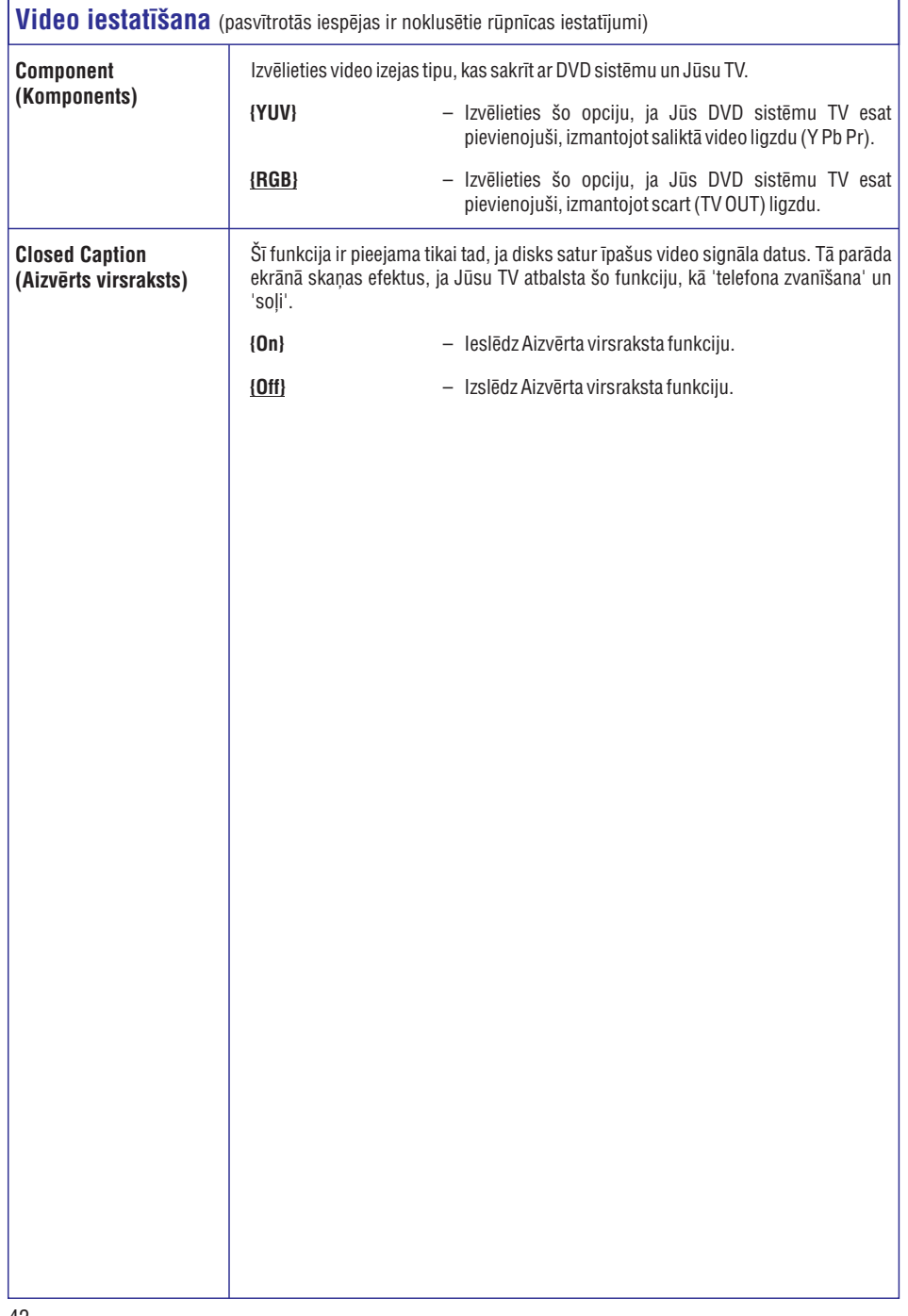

# **PAMATSAVIENOJUMI**

![](_page_14_Figure_3.jpeg)

## **3. solis: skaïruòu un zemo frekvenèu skaïruòu pievienoðana**

### **Pirms Jûs sâkat...**

Statīvu skaļruņiem:

- Pieslēdziet skaļruņu vadus skaļruņiem.
- Novietojiet aizmugurējos skaļruņus pareizajā pozîcijâ.

![](_page_14_Picture_9.jpeg)

**1.** Pievienojiet skaļruņu vadus atbilstošas krāsas kontaktiem uz skalruniem vai skalrunu statīviem.

![](_page_14_Picture_11.jpeg)

- **2.** Pievienojiet skaļruņus skaļruņu statīviem un nostipriniet tos ar komplektā iekļautajām skrūvēm.
- **3.** Pievienojiet visus skaļruņus un zemo frekvenču skalruni atbilstošajiem kontaktiem galvenās ierîces aizmugurç. Pârliecinieties, ka vadu un kontaktu krâsas atbilst.

*Noderîgs padoms:*

 *Lai novçrstu nevçlamu troksni, zemo frekvenèu skaïruni nenovietojiet pârâk tuvu DVD sistçmai, AC strâvas adapterim, TV vai citam avotam, kas var radît traucçjumus.*

![](_page_15_Picture_1.jpeg)

# **4.solis: FM antenas pievienoðana 5. solis: Strâvas kabeïa**

- **1. pievienoðana** Pievienojiet FM antenu (iekïauta komplektâ) pie kontakta **FM 75** Ω. (Dažiem modeļiem tā ir pievienota jau rûpnîcâ.)
- **2.** Izstiepiet FM antenu un nostipriniet tâs galu pie sienas.
	- Labākai FM stereo uztveršanai, pieslēdziet āra FM antenu (nav iekļauta komplektā).

*Noderîgi Padomi:*

- *Regulçjiet antenas pozîciju, lai iegûtu optimâlu uztverðanu.* $\overline{\phantom{a}}$
- *Novietojiet antenu pçc iespçjas tâlâk no Jûsu TV, Videomagnetofona vai citiem starojuma avotiem, lai novçrstu nevçlamus traucçjumus.*  $\overline{\phantom{0}}$

**Pçc tam, kad visi savienojumi ir pareizi veikti, pievienojiet AC strâvas vadu pie strâvas izejas.**

Gaidīšanas režīma diode uz DVD sistēmas iedegsies.

#### *Noderîgs padoms:*

- *Datu etiíetç zemo frekvenèu skaïruòa aizmugurç pârbaudiet identifikâcijas râdîtâjus un baroðanas spriegumu.*  $-$
- *Nekad neveiciet vai nemainiet savienojumus pirms esat pârliecinâjuðies, ka visas ierîces ir atvienotas no strâvas.* $\overline{\phantom{a}}$

# **IESTATÎÐANAS IZVÇLNES IESPÇJAS**

### **Video iestatîðana** (pasvîtrotâs iespçjas ir noklusçtie rûpnîcas iestatîjumi)

![](_page_15_Picture_909.jpeg)

– Ļauj HDMI CEC saderīgiem TV/ierīcēm vadīt vienai otru ar vienu tâlvadîbas pulti.

#### **Piezîmes:**

- Jûsu TV un citâm pieslçgtajâm ierîcçm jâbût saderîgâm ar HDMI CEC.
- Jums jâieslçdz HDMI CEC darbîbas uz Jûsu TV/ierîcçm, pirms Jûs varat lietot EasyLink vadîbas. Skatît Jûsu TV/ierîèu lietoðanas pamâcîbu.
- $\sim$ Philips negarantē 100% saderību ar visām HDMI CEC saderīgām ierīcēm.

(Automâtiski pamodinât TV) **{Auto Wakeup TV}** Spiediet taustiņu **→II**, lai ieslēgtu (gan Jūsu TV, gan šo ierīci) un sāktu video diska atskaņošanu (ja diska nodalîjumâ ir video disks). Jûsu TV automâtiski pârslçdzas uz pareizo video kanâlu. Lai izslēgtu šo funkciju, izvēlieties **{Off}** (Izslēgt).

**{System Standby}** (Sistēmas gaidīšanas režīms) Spiediet taustiņu STANDBY/POWER, lai izslēgtu šo ierîci un visas HDMI CEC saderîgas ierîces. Lai izslçgtu ðo funkciju, izvçlieties **{Decline}** (Noraidît).

Piezīme: Ja taustiņš  $\mathop{\mathbb{O}}$  tiek nospiests un turēts, tādējādi joprojām varēs izslēgt visas HDMI CEC saderîgas ierîces.

{System Audio Control} (Sistçmas audio vadîba) Ðî ierîce automâtiski pârslçdzas uz aktîvâs ierîces audio ieeju un izvada skanu pa sistēmas skalruniem. Lai ieslēgtu šo funkciju, izvēlieties **{On}** (Ieslēgt). Tad  ${\bf t}$ urpiniet ar **{HDMI Input Mapping}**, lai skenētu un atcerētos visas pieejamās ierīces.

**{HDMI Input Mapping}** (HDMI ieeju piešķiršana) Pieðíir pareizos audio savienojumus no Jûsu TV/ierîcçm ar ðo ierîci, lai bûtu iespçjama automâtiska audio ieejas pārslēgšana. Lai sāktu, spiediet taustiņu **OK** un apstipriniet skenēšanu. Tad izvēlieties audio ieeju (piem., AUX, OPTICAL) un pieðíiriet to Jûsu TV vai attiecîgi citâm ierīcēm.

# **IESTATÎÐANAS IZVÇLNES IESPÇJAS**

![](_page_16_Picture_937.jpeg)

# **PAPILDU SAVIENOJUMI**

**DVD rakstîtâja/VCR aizmugure**

![](_page_16_Figure_4.jpeg)

## **Kabeïa kastîtes/Satelîta uztvçrçja un Videomagnetofona/ VCR pieslçgðana**

Jūs varat pieslēgt analogo audio/video ierīci (piem., Videomagnetofonu, Kabela/Satelīta kastīti, TV vai kaseðu magnetofonu) pie ðîs mâjas kinozâles audio sistēmas, lai izbaudītu daudz-kanālu telpiskās skaņas iespējas.

#### **Piezîme:**

Redzamais attēls ir tikai iespējamo savienojumu piemēr. Tas var aškirties atkarībā no pievienotajām ierīcēm.

- **1.** Saglabājiet esošos savienojumus ar Jūsu TV un citām ierīcēm.
- **2.** Izmantojiet scart kabeli, lai pievienotu šo ierīci Jûsu TV.
- Ja Jûsu TV nav dubulta scart savienojuma, izlasiet nodalu '2. solis: TV pievienošana' citām video savienojuma opcijâm.
- **3.** Lietojiet audio vadus (baltu/sarkanu nav iekïauti komplektâ), lai savienotu **AUDIO IN-AUX**kontaktus ar attiecīgajiem Kabeļa/Satelīta **kastītes <b>AUDIO OUT** izejas kontaktiem.

Lai dzirdçtu skaòu, spiediet taustiòu **AUX (MP3 LINK)**, līdz priekšējā panelī parādās 'AUX'.

Lai iegūtu labākas kvalitātes audio, pieslēdziet koaksiālo vadu (nav iekļauts komplektā) no **kontakta <b>DIGITAL IN-OPTICAL** uz galvenās ierīces uz pieslēdzamās ierīces OPTICAL izejas kontaktu. $\bullet$ 

Lai dzirdçtu skaòu, spiediet taustiòu **AUX (MP3 LINK**), līdz priekšējā panelī parādās 'DI'.

*Noderîgs padoms:*

 $\overline{\phantom{a}}$  *Lai iegûtu pilnu informâciju par savienojumu un lietoðanu, skatiet pieslçgtâ aprîkojuma lietoðanas pamâcîbu.*

# **SÂKUMS**

# **Pareizâ skatîðanâs kanâla atraðana Pârslçgðanâs uz daþâdiem**

- **1. atskaòoðanas avotiem** Spiediet taustiòu , lai ieslçgtu ierîci.
- **2.** Spiediet taustiņu **DISC** uz tālvadības pults.
- **3.** leslēdziet TV un pārslēdziet to uz pareizo video ieejas kanâlu.
	- → Vai, Jūs varat pārslēgt TV uz zemāko kanālu, tad spiest kanālu pārslēgšanas taustiņu uz leju lîdz Jûs redzat Video ieejas kanâlu.
	- $\rightarrow$  Jūs varat arī atkārtoti spiest  $\boxplus$  taustiņu uz Jûsu TV tâlvadîbas pults.
	- Parasti ðis kanâls ir starp zemâko un augstâko kanâliem un var saukties FRONT (Priekðçjais), A/V IN, VIDEO.
	- Papildus informâcijai, skatiet Jûsu TV lietoðanas pamâcîbu.

### **Uz galvenâs ierîces**

![](_page_17_Picture_11.jpeg)

- Atkārtoti spiediet **SOURCE** taustiņu uz galvenās ierīces, lai izvēlētos:  $\bullet$ 
	- $\text{DISC} \rightarrow \text{FM} \rightarrow \text{SCART IN} \rightarrow \text{AUX} \rightarrow \text{DI}$ (DIGITĀLĀ IEEJA) → MP3 LINK → DISC...
- VAI

### **Uz tâlvadîbas pults**

![](_page_17_Picture_16.jpeg)

Atkārtoti spiediet taustiņu **AUX (MP3 LINK)**, lai dzirdētu audio no ārējām ierīcēm.  $\bullet$ 

→ SCART IN', lai izvēlētos ierīci, kas pieslēgta pie SCART TO TV kontakta.

→ 'AUX', lai izvēlētos ierīci, kas pieslēgta pie AUDIO IN-AUX kontaktiem.

→ 'DI', lai izvēlētos ierīci, kas pieslēgta pie DIGITAL IN-COAXIAL kontakta.

→ 'MP3 LINK', lai izvēlētos ierīci, kas pieslēgta pie MP3 LINK kontakta.

- **•** Spiediet taustiņu **RADIO**, lai pārslēgtos uz FM frekvences diapazonu.
- Spiediet taustiņu **USB**, lai pārslēgtos USB režīmā.  $\bullet$
- Spiediet taustiņu **DISC**, lai pārslēgtos DISKA režīmā.  $\bullet$

# **IESTATÎÐANAS IZVÇLNES IESPÇJAS**

![](_page_17_Picture_1085.jpeg)

# **IESTATÎÐANAS IZVÇLNES IESPÇJAS**

![](_page_18_Picture_837.jpeg)

# **SÂKUMS**

### **Valodas izvçles iestatîðana**

Valodas iespējas ir dažādas, atkarībā no Jūsu valsts vai reáiona. Tās var neatbilst lietošanas pamācībā parâdîtajâm ilustrâcijâm.

### **Displeja-uz-ekrâna (OSD) valoda**

OSD (Displeja-uz-ekrāna) valoda šai DVD sistēmai paliks nemainîta, kâdu Jûs to iestatîsiet, neatkarîgi no izmaiņām DVD disku valodās.

- **1.** 'Diska' režīmā spiediet taustiņu **OPTIONS** uz tâlvadîbas pults.
	- **→** {General Setup} parādās.
- **2.** Spiediet taustiņu▶
- Spiediet taustiņus  $\blacktriangle \blacktriangledown_{_L}$  lai iezīmētu OSD valoda)\"/¦i ikonu, tad spiediet  $\blacktriangleright$  . **3. {OSD Language} (** A V

![](_page_18_Picture_838.jpeg)

**4.** Spiediet taustiņus ▲▼, lai izvēlētos valodu, un **spiediet OK, lai apstiprinâtu.**

**Audio, Subtitru un Izvçlnes valoda DVD atskaòoðanai**

**Jûs varat izvçlçties DVD atskaòoðanas valodu iestatîjumu priekðrocîbas. Ja izvçlçtâ valoda ir ierakstîta DVD diskâ, DVD sistçma automâtiski atskaòos disku izvçlçtajâ valodâ. Pretçjâ gadîjumâ, tiks lietota diska standarta valoda.**

- **1. Divreiz spiediet taustiòu , lai beigtu atskaòoðanu (ja tâda notiek), tad spiediet taustiòu OPTIONS.**
- **2. Atkârtoti spiediet taustiòu , lai izvçlçtos {Preferences} (Priekðrocîbas) ikona, un spiediet .**
- **3. Spiediet taustiòus , lai iezîmçtu vienu no zemâk aprakstîtajâm iespçjâm un spiediet .**

![](_page_18_Picture_839.jpeg)

### **{Audio}**

**Izvçlieties audio valodas priekðrocîbu DVD atskaòoðanai.**

**{Subtitle} (Subtitri)**

**Izvçlieties subtitru valodas priekðrocîbu DVD atskaòoðanai.**

**Izvçlieties Diska izvçlnes valodas priekðrocîbu DVD atskaòoðanai. {Disc Menu} (Diska izvçlne)**

**4.** Spiediet taustiņus ▲ ▼, lai izvēlētos valodu un spiediet **OK**, lai apstiprinātu.

# **SÂKUMS**

### **Ja Jums vçlamâ valoda nav sarakstâ, izvçlieties {Others} (Citas).**

**Lietojiet <b>ciparu tastatūru (0-9)** uz tālvadības pults, lai lpp.) un spiediet **OK**, lai apstiprinātu. ievadîtu 4-ciparu valodas kodu 'XXXX' (skatît pçdçjo

**5.** Atkārtojiet soļus **3~4**, lai veiktu citus iestatîjumus.

*Noderîgi padomi:*

- *DVD atskaòoðanas laikâ Jûs varat pârslçgt audio un subtitru valodas, spieþot taustiòus AUDIO SYNC un SUBTITLE uz tâlvadîbas pults. Tomçr, tâdçjâdi netiek mainîti noklusçtie iestatîjumi, kas veikti ðeit.*
- *Daþiem DVD, subtitru/audio/izvçlnes valodas var mainît tikai izmantojot DVD diska izvçlni.*

# **IESTATÎÐANAS IZVÇLNES IESPÇJAS**

![](_page_19_Picture_648.jpeg)

# **IESTATÎÐANAS IZVÇLNES IESPÇJAS**

![](_page_20_Picture_1228.jpeg)

# **SÂKUMS**

# **Progresîvâs skençðanas iezîmes uzstâdîðana**

### (Tikai Progresîvâs skençðanas TV)

Progresīvās skenēšanas displejs dubulto kadru skaitu sekundē, salīdzinot ar vītās skenēšanas metodi (kas pieejama parastajām TV sistēmām). Ar gandrīz dubultu rindu skaiti progresîvâ skençðana nodroðina augstāku attēla izškirtspēju un kvalitāti.

### **Pirms sâkat...**

Pārliecinieties, vai esat pievienojuši šo DVD sistēmu progresîvâs skençðanas TV,

izmantojot Y Pb Pr savienojumus (izlasiet nodaļu '4. opcija: Pievienoðana pie Progresîvâs skençðanas TV vai saliktâ video izejas')

Ieslçdziet TV uz pareizo skatîðanâs kanâlu ðai **Ja attçls neparâdâs: 1.** ierîcei.

Pârliecinieties, vai TV progresîvâs skenētšanas režīms ir izslēgts (vai pārslēdziet to uz savīto režīmu). Izmantojiet Jūsu TV lietošanas pamâcîbu.

- Ieslçdziet DVD sistçmu un spiediet uz **2. DISC** tâlvadîbas pults.
- **3.** Nospiediet **OPTIONS** uz tālvadības pults.
- Atkârtoti spiediet , lai izvçlçtos , **4. {Video Setup}** ikona, un spiediet $\blacktriangleright$  .
- **5.** Pārvietojieties uz **{Component} > {YUV}** un spiediet **OK**, lai apstiprinātu.

![](_page_20_Picture_1229.jpeg)

**6.** Izvēlieties {**Progressive} > {On}**, tad nospiediet , lai apstiprinâtu. **OK**

**7.** Izlasiet brīdinājuma ziņojumu TV un apstipriniet Jūsu darbību, izvēlnē izvēloties {**OK**}, un nospiediet **OK**.

#### **TV attçla nebûs, kamçr Jûsu savam TV neieslçgsiet progresîvâs skençðanas** režīmu.

- **8.** leslēdziet Jūsu TV progresīvās skenēšanas režīmu, izmantojiet Jūsu TV lietošanas pamâcîbu.
	- $\rightarrow$  TV ekrānā parādās ziņojums.
- Apstipriniet Jûsu darbîbu, izvçlnç izvçloties , **9. {OK}** un nospiediet **OK**.

Uzstâdîðana tagad ir pabeigta, un Jûs varat izbaudīt augstas kvalitātes attēlu.

- 1. Nospiediet $\triangle$ uz galvenās ierīces.
- 2. Nospiediet **v**uz tālvadības pults.
- **3.** Nospiediet **AUDIO SYNC** uz tālvadības pults.

#### *Noderîgs padoms:*

- *Ja tukðs ekrâns/ traucçts attçls parâdâs, pagaidiet 15 sekundes automâtiskajai attçla mainai.*
- $\overline{\phantom{a}}$ *Ir daþi progresîvâs skençðanas TV un augstas izðíirtspçjas TV ierîces, kuras pilnîbâ neatbilst ðai DVD sistçmai, kâ rezultâtâ DVD VIDEO diska atskaòoðanas laikâ progresîvâs skençðanas reþîmâ redzams nereâls attçls. Ðâdâ gadîjumâ izslçdziet progresîvâs skençðanas iezîmi gan DVD sistçmai, gan TV ierîcei.*

# **SÂKUMS**

### $Skalrunu kanālu iestatīšana$

Jūs varat regulēt individuālu skalruņu kavējuma laikus (tikai centra un telpiskās skanas skalruņu) un skalumu. Šie regulējumi lauj Jums optimizēt skanu, saskanā ar Jūsu telpām un uzstādīšanu.

### **Pirms Jûs sâkat...**

Beidziet atskaņošanu, divreiz nospiežot **v**ai izņemot disku no nodalījuma. Pretējā gadījumā iestatîjumi nav pieejami.

- **1.** 'DISKU' režīmā uz tālvadības pults spiediet taustiņu **OPTIONS**.
- Atkârtoti spiediet taustiòu , lai izvçlçtos **2. {Audio**  $\textsf{Setup}$ } (Audio iestatīšana)  $\textcolor{black}{\mathbb{I}}(\mathbb{I})$  ikona, un spiediet taustiņu $\blacktriangleright$ .
- **3.** Izvēlieties punktu **{Speakers Volume}** (Skaļruņu skaļums), tad spiediet $\blacktriangleright$  .

![](_page_21_Figure_8.jpeg)

**4.** Izmantojiet < > taustiņus, lai uzstādītu skaļuma līmeni katram skaļrunim (-6dB ~ +6dB) un nospiediet **OK**, lai apstiprinātu.

**5.** Spiediet taustiņus ▲ ▼, lai iezīmētu {Speakers **Delay}** (Skaļruņu kavēšanas laiks), tad spiediet

![](_page_21_Figure_11.jpeg)

- 6. Izmantojiet < **>** taustiņus, lai uzstādītu aizkavçðanas laiku (0~15 ms) centrâlajam un aizmugurējiem skalruniem, labākai telpiskās skanas nodrošināšanai.
- **7.** Nospiediet **OK**, lai apstiprinātu.

#### *Noderîgi padomi:*

- *1 ms palielinâts/samazinâts kavçjuma laiks ir ekvivalents 30 cm izmaiòâm attâlumâ.*
- $-$ *Lietojiet garâkus kavçjuma laikus, kad aizmugurçjie skaïruòi ir tuvâk klausîtâjam kâ priekðçjie skaïruòi.*
- *Testa tonis tiks automâtiski raidîts, lai palîdzçtu izvçlçties pareizo skaïuma lîmeni katram skaïrunim.*

![](_page_21_Picture_947.jpeg)

## **Piekïûðana DVD iestatîðanas izvçlnei**

Jûs varat mainît DVD sistçmas iestatîjumus, lai tâ atbilstu Jûsu individuâlajâm prasîbâm.

![](_page_21_Picture_21.jpeg)

- **1.** 'Diska' režīmā spiediet taustiņu **OPTIONS**.
	- $\rightarrow$  Parādās sistēmas iestatīšanas izvēlne.
- 2. Spiediet <**>**, lai izvēlētos vienu no iestatīšanas izvēlnes lapām un spiediet $\blacktriangleright$ .

![](_page_21_Picture_948.jpeg)

- Ja Jūs nevarat piekļūt sadaļai {Preferences} (Izvēles), spiediet taustiņu **OPTIONS**, lai aizvērtu izvēlni. Divreiz spiediet taustiņu **STOP II**, pirms vēlreiz spiest taustiņu **OPTIONS**.
- **3.** Spiediet taustiņus ▲ ▼, lai izvēlētos iestatīšanas iespēju un spiediet $\blacktriangleright$ , lai piekļūtu.
- **4.** Izvēlieties iestatījumu, kuru vēlaties mainīt un spiediet **OK**, lai apstiprinātu un atgrieztos pie iepriekšējā izvēlētā punkta.
	- $\rightarrow$  lespēju instrukcijas un skaidrojumi ir pieejami nâkamajâs lapâs.
	- → Ja iespēja izvēlnē ir pelēka, tas nozīmē, ka iestatîjums nav pieejams vai nevar tikt mainîts pašreizējā stāvoklī.
- **5.** Lai izslēgtu izvēlni, spiediet taustiņu **OPTIONS**.

![](_page_21_Picture_949.jpeg)

![](_page_21_Picture_950.jpeg)

skatīt 'Izvēles' šajā nodaļā

# **ATSKAÒOÐANA – CITS AUDIO ATSKAÒOTÂJS**

### **Atskaòoðana no pârnçsâjama audio atskaòotâja**

Pievienojiet Jūsu pārnēsājamo audio atskanotāju šai ierīcei, lai priecātos par vislabāko telpiskās skanas kvalitāti. Tomēr atskanošanas vadība ir iespējama tikai uz pārnēsājamā audio atskanotāja.

![](_page_22_Picture_3.jpeg)

- Izmantojiet 3.5mm stereo audio kabeli (nav **1.**iekļauts komplektā), lai savienotu pārnēsājamā audio atskanotāja 'austinu' izeju ar šīs DVD sistēmas **MP3 LINK** ligzdu uz šīs ierīces.
- **2.** Atkārtoti spiediet **AUX (MP3 LINK)** uz tālvadības pults, lîdz displejâ parâdâs 'MP3 LINK'.
- **3.** Sāciet Jūsu pārnēsājamā audio atskaņotāja atskanošanu.
	- $\rightarrow$  Mūzika būs dzirdama no skaļruņiem.
- **4.** Lai beigtu atskaņošanu, nospiediet STOP taustinų uz pārnēsājamā audio atskanotāja.

*Noderîgi padomi:*

 *Ja Jûs mainât ieejas avotu, nospieþot jebkuru avota taustiòu (piem., DISC, USB), spiediet STOP taustiòu uz pârnçsâjamâ audio atskaòotâja, lai beigtu atskaòoðanu.*

# **SÂKUMS**

### **EasyLink vadîbas iestatîðana**

Šī funkcija iespējo HDMI CEC saderīgas ierīces vadīt vienai otru ar vienu tâlvadîbas pulti. Funkcija pieejama tikai tad, ja Jûs esat pieslçguði ðo Mâjas Kinoteâtri pie HDMI CEC saderîga TV vai citas ierîces, izmantojot HDMI vadu.

- **1.** Ieslēdziet HDMI CEC darbības uz Jūsu TV un citām pieslēgtajām ierīcēm. (Papildus informācijai skatīt Jūsu TV vai pieslēgto ierīču lietoðanas pamâcîbu.)
- **2.** Spiediet taustiņu **DISC** uz tālvadības pults.
- **3.** Spiediet taustiņu **OPTIONS**.
- Spiediet taustiòu , lai izvçlçtos **4. {Video Setup}** (Video iestatīšana), ikona  $\Box$ , tad spiediet $\blacktriangleright$ .
- Izvçlieties punktu (HDMI **5. {HDMI Setup} i**estatīšana) > **{EasyLink}**, tad spiediet **OK**.

# **EasyLink** Auto Wakeup TV **System Standby System Audio Control HDMI Input Mapping Press OPTIONS to exit menu**

- Pçc noklusçðanas rûpnîcâ ir ieslçgtas funkcijas **{Auto** Wakeup TV} (Automātiski ieslēgt TV) un **{System Standby}** (Sistēmas gaidīšanas režīms).
- **6.** Lai iespējotu viena pieskāriena ieejas pârslçgðanas funkciju, izvçlieties **{System Audio** (Sistçmas Audio Vadîba) <sup>&</sup>gt; **Control} {On}** (leslēgt), tad spiediet taustiņu **OK**.
	- Pârliecinieties, ka Jûsu TV/ierîèu audio izejas ir pieslēgtas pie šīs Mājas Kinoteātra ierîces ieejâm.
- **7.** Izvēlieties {<code>HDMI</code> Input Mapping} (HDMI ieeju piešķiršana), tad spiediet **OK**.
- **8.** Izvēlieties {**OK**}, lai apstiprinātu ierīču skenēšanu, tad spiediet **OK**.
	- Tiek parâdîta Jûsu audio ieejas ierîèu piešķiršanas izvēlne.
- Izvçlnç izvçlieties ieeju **9. {SCART/AUX/OPTICAL}** un spiediet $\blacktriangleright$ . Tad izvēlieties TV/ierīci, kas atbilst audio ieejai, un spiediet **OK**.
- **10.** Lai izslēgtu izvēlni, spiediet taustiņu **OPTIONS**.

#### **Vadîba ar vienu pieskârienu**

#### **Piezîmes:**

.

- Lai iespējotu viena pieskāriena atskaņošanas funkciju, diska nodalîjumâ jâbût ievietotam diskam.
- $\sim$ Philips negarantē 100% sadarbību starp visām HDMI CEC saderīgām ierīcēm.

#### **Atskaòoðana ar vienu pieskârienu**

- Spiediet taustiņu **>II**.  $\bullet$ 
	- → Tādējādi tiek ieslēgta šī Mājas Kinoteātra ierīce un sākta diska atskanošana.
	- $\rightarrow$   $\,$  Jūsu TV automātiski ieslēdzas un pārslēdzas uz pareizo video kanâlu.

#### **Ieejas pârslçgðana ar vienu pieskârienu**

Kad šī Mājas Kinoteātra ierīce un TV ir ieslēgti:

Izvçlieties skatâmo TV kanâlu vai sâcietatskanošanu uz citas pieslēgtās ierīces.

 $\rightarrow$  Šī Mājas Kinoteātra ierīce automātiski pârslçdzas uz attiecîgo audio ieeju un izvada skaņu pa savu skaļruņu sistēmu.

#### **Izslçgðana ar vienu pieskârienu**

- Spiediet IESLEGŠANAS/IZSLEGŠANAS taustiņu, lai izslēgtu šo ierīci un visas HDMI CEC saderīgās ierîces. $\bullet$ 
	- Lietojot ðîs ierîces tâlvadîbas pulti, Jums jānospiež un jātur taustiņš  $\mathsf{\Theta}.$

### **Atskaòojamie diski**

![](_page_23_Picture_2.jpeg)

### **Jûsu DVD mâjas kinozâles sistçma atskaòos:**

- $\overline{a}$ Digitâlos Video diskus (DVD)
- $\overline{a}$ Video CD (VCD)
- $\overline{a}$ Super Video CD (SVCD)
- $\overline{a}$ Finalizçtus DVD Ierakstâmos (DVD±R), DVD Pârrakstâmos (DVD±RW)
- $\sim$ Audio kompaktdiskus (CD)
- $\overline{a}$ MP3/Windows Media Audio , attēla (Kodak, JPEG) failus CD-R(W) diskos.
	- ISO 9660/UDF formāts
	- $\sim$ JPEG izðíirtspçja lîdz 3072 <sup>x</sup> 2048
	- $\overline{a}$  32 kHz, 44.1 kHz, 48 kHz. Izmantojamâs iztverðanas frekvences:
	- **–** Izmantojamie bitu pārraides ātrumi:
	- 32 -256 (kbps), mainîgs bitu pârraides âtrums (vidçji 128 kbps).
- $\sim$ DixX failus CD-R[W]/ DVD +R[W] diskos:
	- DivX 3/4/5/6, DivX Ultra

### **DVD disku reìionu kodi**

DVD diski un atskanotāji tiek veidoti ar reģionāliem ierobežojumiem. Pirms diska atskaņošanas, pārliecinieties, ka tam ir tāds pats reģions kā Jūsu atskanotājam. Šīs DVD sistēmas reģiona kods ir norādīts uz aizmugurējā panela.

### **SVARÎGI!**

- $\sim$ **Ja pçc taustiòa nospieðanas TV ekrânâ parâdâs aizlieguma ikona ( vai X), tas** *¨***nozîmç, ka funkcija nav iespçjama uz paðreizçjâ diska vai paðreizçjâ laikâ.**
- $\mathbf{r}$ **Nekad neievietojiet nekâdus citus objektus kâ diskus uz diska nodalîjuma. Ðâda darbîba var bojât disku atskaòotâju.**

### **Diska atskaòoðana**

- **1.** Spiediet taustiņu <code>SOURCE</code> (Avots), līdz displeja panelî parâdâs 'DISC' (Disks) (vai nospiediet **DISC** uz tālvadības pults).
- **2.** leslēdziet TV un uzstādiet to uz pareizo Video ieejas kanālu.
	- → Jums jāredz zilo DVD fona attēlu TV ekrānā.
- **3.** Nospiediet≜, lai atvērtu diska nodalījumu.
- **4.** Ievietojiet disku un spiediet ▲, lai aizvērtu diska nodalîjumu .
	- $\rightarrow$   $\,$  Pārliecinieties, ka diska etiķete ir uz augšu. Divpusējiem diskiem, ievietojiet atskanojamo pusi uz augðu.
- **5.** Atskaņošana sāksies automātiski.
	- Izlasiet nâkamâs lapas, lai iepazîtos ar informāciju par plašākām atskanošanas opcijām un iezîmçm.

#### *Noderîgi padomi:*

- *Ja Jums ir grûtîbas ar noteikta diska atskaòoðanu, izòemiet to un izmçìiniet citu. Nepareizi formatçti diski neatskaòosies uz ðîs DVD sistçmas.*
- *Daþus disku var bût neiespçjami atskaòot ar ðo atskaòotâju to konfigurâcijas, tipa vai ieraksta stâvokïa dçï.*

# $\overline{A}$ **TSKANOŠANA** – USB IERĪCE

### **Atskaòoðana no USB ierîces**

Jūs varat atskanot vai parādīt datu failus (JPEG, MP3, Windows Media TM Audio vai DivX) USB flash atminas vai USB atminas kartes lasītājā. Datu redióēšana un kopēšana nav iespējama.

![](_page_23_Picture_37.jpeg)

- **1.** Pievietojiet USB flash atmiņu vai USB atmiņas kartes lasītāju  $\leftrightarrow$  (USB) portam uz šīs ierīces.
- **2.** 5 sekundes ziņojums par to, ka ierīce ir pievienota, ir redzama TV ekrânâ.

![](_page_23_Picture_40.jpeg)

**3.** Nospiediet **USB** uz tālvadības pults, lai piekļūtu datiem atminā.

 $\rightarrow$  Izmantojot vairākas atmiņas vienā kartes lasītājā, tikai viena no pievienotajām kartēm var tikt izmantota.

 $\rightarrow$  Ierīces numuri var atšķirties dažādiem kartes lasîtâjiem.

- **4.** Izvēlieties atskaņojamo failu un spiediet $\blacktriangleright$ II.
- Sīkākai informācijai par atskanošanu, izlasiet nodalu 'MP3/ WMA disku atskanošana', 'JPEG attēlu failu atskanošana (slīdrāde)' vai 'DivX disku atskanošana<sup>'</sup>.  $\bullet$
- **5.** Pirms USB ierīces izņemšanas, nospiediet **4.**, lai beigtu atskaņošanu, vai nospiediet **DISC**, lai ieslēgtu disku režīmu.

#### *Noderîgs padoms:*

- *USB ports neatbalsta citu USB ierîèu pievienoðanu, izòemot USB flash atmiòu/ USB atmiòas kartes lasîtâju.*
- *Ja USB ierîce neder USB portam, USB pagarinâtâj kabelis ir nepiecieðams (nav iekïauts komplektâ).*
- $\overline{\phantom{a}}$ *Ðî ierîce var atbalstît tikai lîdz <sup>300</sup> direktorijas un 648 failus.*
- $\overline{\phantom{0}}$ *Jûs varat tikai nolasît un atskaòot USB ierîces saturu.*
- *Pret kopçðanu aizsargâts saturs nav atskaòojams.*

# **Mûzikas un attçlu failu vienlaicîga atskaòoðana**

Jûs varat izveidot muzikâlu slaidu ðovu no MP3/WMAmûzikas un JPEG attçlu failiem.

- **1.** levietojiet disku, kas satur MP3/WMA mūziku un JPEG attēlus.
- **2.** Spiediet taustiņus ▲▼, lai izvēlētos MP3/WMA failu diska izvēlnē, un spiediet taustiņu **OK**, lai sāktu atskanošanu.
- **3.** MP3/WMA atskaņošanas laikā, spiediet taustiņus  $\blacktriangle \blacktriangleright \blacktriangle \blacktriangledown$ , lai izvēlētos JPEG failu diska izvēlnē un spiediet **OK**.
	- $\rightarrow$  Attēlu faili tiks atskaņoti līdz direktorijas beigâm.
- Lai atgrieztos izvēlnē, spiediet taustiņu **MENU** . **(BACK)**  $\bullet$
- **4.** Lai beigtu vienlaicīgu atskaņošanu, divreiz spiediet taustiņu  $\blacksquare$  .

### **DivX diska atskaòoðana**

Šī DVD sistēma atbalsta DivX filmu, kuras Jūs iznomâjat vai iegâdâjaties, izmantojot ðîs ierîces DivX reģistrācijas kodu, atskanošanu (papildus informācijai skatīt 'Sistēmas Izvēlnes iespējas -{General Setup <sup>&</sup>gt; DivX(R) VOD Code').

- **1.** levietojiet DivX disku.
- **2.** Lietojiet **◀ ▶ ▲ ▼** taustiņus, lai pārvietots uz virsrakstu, kuru vēlaties atskanot.
- **3.** Lai sāktu atskaņošanu, spiediet **OK**.

#### **Atskaòoðanas laikâ Jûs varat:**

- Ja DivX diskâ ir ierakstîti daudzvalodu subtitri, Jūs varat spiest taustiņu **SUBTITLE** (Subtitri), lai atskaņošanas laikā mainītu subtitru valodu.
- Ja DivX virsrakstam ir dažādi audio celiņi, Jūs varat nospiest **AUDIO SYNC** uz tālvadības pults, lai mainîtu audio plûsmu.
- izmantot (→ laterativus uz tālvadības pults, → laterativus uz tālvadības pults, lai veiktu ātro meklēšanu uz priekšu/ atpakaļ.  $\bullet$ 
	- Atkārtoti nospiest **INFO**, kamēr laika meklēšanas izvēlne parādās, norādīt uz laiku, no kura vēlaties sākt atskanošanu.  $\bullet$ 
		- $\rightarrow$  Atskaņošana pārlec uz ievadīto laiku.

#### *Noderîgi padomi:*

- $\overline{\phantom{a}}$ *Atbalstîti ir subtitru faili ar sekojoðiem paplaðinâjumiem (.srt, .smi, .sub, .ssa, .ass), bet tie neparâdâs failu navigâcijas izvçlnç.*
- *Subtitru faila nosaukumam jâbût tâdam paðam kâ filmas faila nosaukumam.*
- $-$ *Subtitrus var parâdît lîdz 45 simboliem.*

# **DISKA DARBÎBAS**

- $\bullet$  Atskaņošanas laikā spiediet taustiņu  $\blacktriangleright$ II.
	- → Pauzes režīma laikā Jūs varat atkārtoti spiest
	- $\blacktriangleright$ , lai redzētu nākamo kadru.
	- $\rightarrow$  Lai turpinātu atskaņošanu, vēlreiz spiediet taustiņu $\blacktriangleright$ II.

### **Cita celiòa/nodaïas izvçle**

 $\bullet$ Spiediet taustiņus **I<** / **>I** (iepriekšējais/ **nākamais) vai lietojiet <b>ciparu tastatūru (0-9)**, lai ievadītu celina/nodalas numuru.

 $\rightarrow$  Ja ir aktīvs celiņa atkārtošanas režīms, spiediet vçlreiz, lai atkârtotu to paðu .<br>celiņu/nodaļu.

### **Meklçðana atpakaï/uz priekðu**

- $\bullet$ Uz tālvadības pults nospiediet taustiņu ◀◀/▶▶.
	- Meklējot, atkārtoti spiediet ◀◀ / ▶▶, lai palielinâtu meklçðanas âtrumu.

 $\rightarrow$  Lai turpinātu normālu atskaņošanu, spiediet EI.

#### **Atskaòoðanas apturçðana**

 $\bullet$  Spiediet  $\blacksquare$ .

 $\bullet$ 

#### *Noderîgi padomi:*

- *PREV taustiòu), Jûs varat nospiest taustiòu, Ja laikâ, kad Jûs ievietojat disku, TV parâdâs ziòojums 'To playback from the beginning, press PREV key' (lai atskaòotu no sâkuma, nospiediet lai sâktu atskaòoðanu no sâkuma.*
- $\overline{\phantom{a}}$ *Sistçmai ir strâvas taupîðanas iezîmes, kas nozîmç, ka tâ automâtiski pârslçgsies gaidîðanas reþîmâ , ja Jûs 15 minûðu laikâ pçc diska atskaòoðanas beigðanas nenospiedîsiet nevienu taustiòu.*
- *Automâtiski palaiþas ekrâna saudzçtâjs, ja diska atskaòoðana ir beigusies 5 minûtes.*

# **Atskaòoðanas pamatvadîbas Daþâdu atkârtoðanas/jauktas secîbas funkciju izvçle Atskaòoðanas iepauzçðana**

Atkārtotas atskanošanas un atskanošanas jauktā secîbâ opcijas atðíiras atkarîbâ no diska tipa.

 Atskaòojot disku, spiediet **REPEAT (PROGRAM)** uz tālvadības pults, lai izvēlētos atkārtotas atskanošanas režīmu.

### DVD

- $\rightarrow$  RPT ONE (atkārto nodaļu)
- RPT TT (atkârto virsrakstu)
- SHUFFLE (atskano sajauktā secībā)  $\rightarrow$
- $\rightarrow$  RPT SHF (atkārtota atskaņošana sajauktā secîbâ)
- $\rightarrow$   $\,$  RPT OFF (izslēdz atkārtošanas režīmu)

### VCD/SVCD/CD

- $\rightarrow$  RPT ONE (atkārto celiņu)
- RPT ALL (atkârto disku)
- $\rightarrow$  SHUFFLE (atskaņo sajauktā secībā)
- $\rightarrow$  RPT SHF (atkārtota atskaņošana sajauktā secîbâ)
- $\rightarrow$  RPT OFF (izslēdz atkārtošanas režīmu)

#### MP3/SACD/DivX/Windows Media™Audio

- $\rightarrow$  RPT ONE (atkārto celiņu)
- RPT ALL/FLD (atkârto direktoriju)
- $\rightarrow$  SHUFFLE (atskaņo sajauktā secībā)
- $\rightarrow$  RPT OFF (izslēdz atkārtošanas režīmu)

*Noderîgs padoms:*

*Atkârtota atskaòoðana nav iespçjama uz VCD/SVCD, ja ir ieslçgts PBC reþîms.*

### **Noteikta segmenta atkârtoðana (A-B)**

- **1.** Atskaņojot disku, spiediet taustiņu **REPEAT A-B** sâkuma punktâ.
- **2.** Spiediet taustiņu **REPEAT A-B** vēlreiz, lai noslēgtu segmentu.
	- $\rightarrow$  Segments tagad atskaņosies atkārtoti.
- **3.** Spiediet taustiņu **REPEAT A-B** vēlreiz, lai turpinātu normālu atskaņošanu.

### *Noderîgi Padomi:*

 *Atzîmçt segmentu atkârtotai atskaòoðanai ir iespçjams viena celiòa/nodaïas robeþâs.*

# **DISKA DARBÎBAS**

### **JPEG attçla faila atskaòoðana (slîdrâde)**

#### **Pirms Jûs sâkat...**

Jums jâieslçdz Jûsu TV un jâiestata uz pareizo Video ieejas kanālu (skatīt nodaļu 'Pareizā skatîðanâs kanâla atraðana').

- levietojiet JPEG disku (Kodak attēlu CD).
	- Kodak diskam, slîdrâde sâksies automâtiski.  $\rightarrow$  JPEG diskam, TV ekrānā parādīsies attēlu izvēlne. Spiediet **>11**, lai sāktu slaidu šova atskanošanu.

#### *Noderîgs padoms:*

 *Var bût nepiecieðams ilgâks laiks, lai DVD sistçma parâdîtu diska saturu TV ekrânâ dçï diskâ ierakstîta lielâ dziesmu/attçlu skaita.*

#### **Atbalstîtie failu formâti:**

- Faila paplaðinâjumam jâbût '\*.JPG' nevis '\*.JPEG'.
- Ðî ierîce var parâdît tikai digitâlo fotoaparâtu attēlus, kas atbilst JPEG-EXIF formātam, ko lieto vairums digitālo fotoaparātu. Nevar atskanot kustīgus attēlus, Kustību JPEG, progresīvos JPEG un citus formâtus vai attçlu formâtos citoskā JPEG, vai attēlus, kas saistīti ar skaņu.

### **Caurskatîðanas funkcija**

- **1.** Atskaņošanas laikā spiediet **INFO**.
	- → TV ekrānā tiks parādīti 12 sīktēli.

![](_page_25_Picture_22.jpeg)

- **2.** Spiediet M / ►, lai parādītu citus attēlus iepriekðçjâ/nâkamajâ lapâ.
- **3.** Spiediet taustiņus  $\blacktriangle \blacktriangleright \blacktriangle \blacktriangledown$ , lai iezīmētu vienu no attēliem un spiediet **OK**, lai sāktu atskaņošanu.
- **4.** Spiediet taustiņu **MENU (BACK)**, lai atgrieztos Attēlu CD izvēlne.

### **Attçla palielinâðana**

- **1.** Atskaņošanas laikā atkārtoti spiediet taustiņu **ZOOM** (Palielināšana), lai izvēlētos palielinâðanas koeficientu.
- **2.** Spiediet taustiņus ◀▶▲▼, lai pārvietotos pa palielināto attēlu.

### **Attçla pagrieðana/rotçðana**

**Atskaņošanas laikā spiediet taustiņus**  $\blacktriangle$  $\blacktriangleright$  $\blacktriangle$  $\blacktriangledown$ , lai pagrieztu/apgāztu attēlu TV ekrānā.

![](_page_25_Picture_743.jpeg)

### **MP3/WMA diska atskaòoðana**

Šī DVD sistēma var atskanot vairumu MP3 un Windows Media<sup>™</sup> Audio failus, kas ierakstīti CD-R/RW diskâ vai komerciâlâ CD.

### **Pirms Jûs sâkat...**

Jums jâieslçdz Jûsu TV un jâiestata uz pareizo Video ieejas kanālu (skatīt nodaļu 'Pareizā skatîðanâs kanâla atraðana').

- **1.** levietojiet MP3/WMA disku.
	- Diska nolasîðanas laiks var pârsniegt 30 **4.** sekundes direktoriju/failu konfigurâcijas sarežģītības dēļ.

 $\rightarrow$  TV ekrānā parādās diska izvēlne.

![](_page_26_Picture_1098.jpeg)

- **2.** Ja diska galvenā izvēlnei ir vairākas direktorijas, spiediet taustiņus  $\blacktriangle\blacktriangledown$ , lai izvēlētos vajadzīgo direktoriju un spiediet **OK**, lai atvērtu direktoriju.
- **3.** Spiediet taustiņus ▲▼, lai izvēlētos celiņu/failu un spiediet **OK**, lai sāktu atskaņošanu.

 $\rightarrow$  Atskaņošana sāksies no izvēlētā faila un turpinâsies lîdz direktorijas beigâm.

#### Atskanošanas laikā Jūs varat:

- Spiest taustiņus **|<|** / **>|**, lai izvēlētos citu celinu/failu pašreizējā direktorijā.  $\bullet$
- $\bullet$ Spiest taustiņus **<<** / **>>**,, lai ātri meklētu mūzikas celiņu atpakaļ/uz priekšu.
- Lai izvēlētos citu direktoriju no pašreizējā diska, atkārtoti spiediet ▲, lai izgaismotu 'Previous' (iepriekšējo) direktoriju, un spiediet OK, lai atgrieztos galvenajā izvēlnē.  $\bullet$
- Lai beigtu atskaņošanu, spiediet  $\blacksquare$

#### *Noderîgs padoms:*

- *Jûs varat iestatît, lai tiktu izlaista direktoriju izvçlne, kad tiek ievietots MP3/JPEG disks. Spiediet taustiòu OPTIONS, tad izvçlieties {Preferences <sup>&</sup>gt; MP3/JPEG NAV}.*
- *Daudz-sesiju CD tiks atskaòota tikai pirmâ sesija.*
- *Klausoties Jûsu MP3/ WMA disku, ir normâli, ja tas reizçm "pârlec". Tas notiek dçï sliktas digitâlâ satura skaidrîbas interneta lejupielâdes laikâ.*
- $\overline{\phantom{a}}$ *Ja MP3/ WMA celiòa vai albuma nosaukumâ (ID3) ir kâdas îpaðas zîmes, ir iespçjams, ka tâs netiks parîtas pareizi ekrânâ, ja ðî ierîce neatbalsta konkrçtâs zîmes.*

# **DISKA DARBÎBAS**

## **Citas atskaòoðanas funkcijas video diskiem (DVD/VCD/SVCD)**

![](_page_26_Picture_24.jpeg)

#### **Piezîme:**

Ðeit aprakstîtâs darbîbas funkcijas var nebût pieejamas noteiktiem diskiem.

Vienmēr skatiet instrukcijas, kas iekļautas komplektā ar diskiem.

### **Diska izvçlnes lietoðana**

Atkarîbâ no diska formâta, TV ekrânâ var parâdîties izvēlne, kad Jūs ievietojat disku.

#### **Lai izvçlçtos atskaòoðanas funkciju vai punktu**

• Lietojiet taustiņus < **> ▲ ▼** vai **ciparu tastatūru (0-9)** uz tālvadības pults, tad spiediet **OK**, lai sāktu atskaņošanu.

#### **Lai atvçrtu vai aizvçrtu izvçlni**

 $\bullet$  Spiediet taustiņu **DISC** uz tālvadības pults.

### **Atskaòojuma informâcijas apskate**

DVD sistēma var parādīt diska atskanojuma informāciju (piemēram, virsraksta vai nodaļas numuru, aizritējušo atskanošanas laiku, audio/subtitru valodu) un vairâkas darbîbas, ko var veikt, nepārtraucot atskapošanu.

**1.** Atskaņošanas laikā, spiediet taustiņu **INFO** (Parâdît).

TV ekrânâ parâdâs pieejamâs diska informâcijas saraksts.

**DVD** 

![](_page_26_Picture_1099.jpeg)

**VCD/SVCD** 

![](_page_26_Picture_1100.jpeg)

- **2.** Spiediet taustiņus ▲ ▼, lai apskatītu informāciju un spiediet **OK**, lai piekļūtu.
- numuru/laiku vai spiediet taustiņus  $\blacktriangle \blacktriangledown,$  lai **3.** Lietojiet **ciparu tastatūru (0-9)**, lai ievadītu veiktu izvēli.
- **4.** Spiediet **OK**, lai apstiprinātu.

 $\rightarrow$  Atskaņošana mainīsies saskaņā ar izvēlēto laiku vai izvēlēto virsrakstu/nodalu/celinu.

**5.** Lai izietu, spiediet taustiņu **INFO**.

### **Palielinâðana**

Šī funkcija lauj Jums palielināt attēlu TV ekrānā un pārvietoties pa palielināto attēlu.

- **1.** Atskaņošanas laikā atkārtoti spiediet taustiņu **ZOOM** (Palielināt), lai izvēlētos dažādus palielinâðanas koeficientus. (Palielināt), lai izvēlētos dažādus  **A**tkārtoti spiediet taustiņu **AUDIO SYNC**, lai
	- $\rightarrow$  Atskaņošana turpināsies.
- **2.** Lietojiet taustiņus ◀▶▲▼, lai pārvietotos pa palielināto attēlu.
- **3.** Atkārtoti spiediet taustiņu **ZOOM** (Palielināt), lai atgrieztos pie oriģinālā izmēra.

### **Subtitru valodas maiòa**

Ðî darbîba strâdâ tikai DVD ar vairâkâm subtitruvalodām, Jūs varat mainīt valodu DVD atskanošanas laikâ.

• Atkārtoti spiediet taustiņu **SUBTITLE** (Subtitri), lai izvēlētos dažādas subtitru valodas.

### **Kameras leòíu pârslçgðana**

Šī iespēja ir pieejama tikai DVD, kuros ir ainas, kas ierakstītas no dažādiem kameras lenkiem. Tas lauj Jums apskatīt attēlu no dažādiem kameras lenkiem.

Ja kameras ikona parâdâs TV ekrânâ, atkârtoti spiediet taustiņu **ANGLE**, lai izvēlētos pieejamos lenkus.

### $Skanas$  **celina** valodas maina

Šī darbība strādā tikai DVD ar vairākām skaņas celiņa valodâm vai VCD/SVCD ar vairâkiem audio kanâliem

### **DVD**

izvēlētos pieejamās audio valodas.  $\bullet$ 

#### **VCD un SVCD**

**A**tkārtoti spiediet taustiņu **AUDIO SYNC**, lai izvēlētos diskā pieejamos audio kanālus (Stereo, Mono kreisais, Mono labais vai MIX mono).  $\bullet$ 

### **Aizkavçðanas laika uzstâdîðana audioatskaòoðanai**

Šī iezīme lauj Jums regulēt audio aizkavēšanas laiku, ja video atskanošana ir lēnāka nekā audio izejas plûsma. Vienîgais veids, kâ to risinât ir uzstâdît audio aizkavçðanas laiku.

- **1.** Nospiediet **AUDIO SYNC**. (audio sinhronizēšana).
- **2.** 5 sekunžu laikā lietojiet **VOL +-** vadību, lai uzstâdîtu audio aizkavçðanas laiku (0~200ms).
	- $\rightarrow$  Ja skaļuma vadība netiek lietota 5 sekunžu laikā, tā atgriežas normālā skaluma vadības funkcijâ.

#### *Noderîgs padoms:*

*Uzstâdiet Jums vçlamo AUDIO SYNC iestatîjumu uzstâdîðanas izvçlnç, izlasiet nodaïu 'Uzstâdîðanas izvçlnes opcijas – {Audio Setup <sup>&</sup>gt; Audio Sync} (audio uzstâdîðanas lapa).*

# **DISKA DARBÎBAS**

### **Atskaòoðanas vadîba (tikai VCD)**

PBC atskanošana lauj Jums interaktīvi atskanot Video CD, sekojot izvēlnei uz ekrāna. Šai funkcijai var piekļūt arî caur 'Izvçles Lapas' izvçlni .

PBC iezīme ir ieslēgta šīs sistēmas noklusētās vides iestatîjumos.

### **VCD ar Atskaòoðanas Vadîbas (PBC) funkciju (tikai versijai 2.0)**

• Atskaņošanas laikā (tikai, kad PBC ieslēgts) **nospiediet <b>MENU (BACK)**, lai atgrieztos PBC izvēlnē

#### *Noderîgs padoms:*

 *Uzstâdiet Jums vçlamo PBC iestatîjumu uzstâdîðanas izvçlnç, izlasiet nodaïu 'Uzstâdîðanas izvçlnes opcijas – {Preferences <sup>&</sup>gt; PBC}.*

### **Caurskatîðanas funkcija (tikai VCD/ SVCD)**

Šī funkcija lauj Jums pārskatīt VCD/ SVCD saturu.

**1.** Nospiediet **DISC**.

![](_page_27_Picture_37.jpeg)

**2.** Izmantojiet ▲ ▼ taustiņus, lai izvēlētos kādu no opcijām, un nospiediet **OK**.

#### **{Track Digest}**

Ðî funkcija samazinâs katra ieraksta attçlu, lai ekrânâ parâdîtu katrus seðus no tiem, lai palîdzçtu Jums pârlûkot diska saturu.

#### **{Disc Interval}**

Ðî funkcija tiek izmantota, lai sadalîtu diska saturu sešās regulārās daļās un parādītu tās vienā lapā, laujot pārskatīt visu disku.

### **{Track Interval}**

Ðî funkcija tiek izmantota, lai sadalîtu katru ierakstu sešās daļās, pēc laika vienādās daļās, un parâdîtu tâs vienâ lapâ, lai palîdzçtu Jums pârlûkot izvçlçtâ ieraksta saturu.

Šī opcija ir pieejama tikai atskanošanas režīmā.

![](_page_27_Picture_46.jpeg)

- Nospiediet  $\blacktriangleright$ I, lai atvērtu iepriekšējo vai nâkamo lapu.
- Lai atgrieztos galvenajâ izvçlnç, uz ekrâna **i**zvēlaties **{Menu}**, un nospiediet **OK**.  $\bullet$
- Nospiediet **OK** uz izvēlētā sīktēla, lai sāktu atskaņošanu no šī kadra. .
- **3.** Lai izietu no caurskatīšanas izvēlnes, uz ekrāna **i**zvēlieties **{Exit}** un nospiediet **OK**.